# HTML <a> Element: Link to Internal Pages

With Lon Hosford

Copyright 2014 Lon Hosford. All Rights Reserved. www.lonhosford.com
This is the voice transcript and screen captures from the video for this portion of the course.

#### **Basic HTML Content Elements in a Nutshell**

When you start out from scratch with HTML you often get overwhelmed by the large number of HTML elements. So here are basic HTML elements you can use for content to get started. They all go into the body element of your HTML document. Also these are elements that have existed since the creation of HTML. They have withstood the test of time to remain relevant and useful.

The h1, h2, h3, h4, h5 and h6 elements are used to contain important content in the content structure. For example the h1 element is used for the key content such as a page heading. Then the h2 would contain the second level headings and so forth up to the h6 element. The heading of this page uses the h1 element.

The <u>p element</u> is for paragraphs. You will use this element often. All the content in this document besides the page header uses the p element.

The br element is for line breaks. It is very handy and easy to use.

In this exercise we will link web pages within the same website.

#### **Basic HTML Content Elements in a Nutshell**

When you start out from scratch with HTML you often get overwhelmed by the large number of HTML elements. So here are basic HTML elements you can use for content to get started. They all go into the body element of your HTML document. Also these are elements that have existed since the creation of HTML. They have withstood the test of time to remain relevant and useful.

The h1, h2, h3, h4, h5 and h6 elements are used to contain important content in the content structure. For example the h1 element is used for the key content such as a page heading. Then the h2 would contain the second level headings and so forth up to the h6 element. The heading of this page uses the h1 element.

The <u>p element</u> is for paragraphs. You will use this element often. All the content in this document besides the page header uses the p element.

The <u>br element</u> is for line breaks. It is very handy and easy to use.

#### <a>Link Text</a>

This is done using the HTML anchor element you know as the single letter a.

#### Basic HTML Content Elements in a Nutshell

When you start out from scratch with HTML you often get overwhelmed by the large number of LITALL elements you can use for content to get started. They all go into the body element of your HTM have existed since the creation of HTML. They have withstood the test of time to re-

The h1, h2, h3, h4, h5 and h6 elements are use contain important content in the content s for the key content such as a page heading. Then the h2 would contain the second level head heading of this page uses the h1 element.

The p element is for paragraphs. You will use this element often. All the content in this document element.

The br element is for line break every handy and easy to use.

Back

#### What are the HTML h1 through h6 EI

The HTML elements h1, h2, h3, h4, h5 and h6 are used for headings. The h1 elem element the lowest level. They outline the content in lieu of newer HTML5 element is a best practice to use them in the order of h1 to h6 and not skip one of the levels created. The main title of this document uses the h1 element. Here are examples c

This is content in and h2 element.

This is content in and h3 element

Back

#### What is the HTML br Elen

The br element creates a line break in content. This means the content follo often puzzled that line breaks they place in the code do not appear in the W space (multiple spaces, tabs and line breaks) and only render one space in

The br element has only a single tag. It does not contain any content or any including the h1 elements.

There is no inherent styling associated with the br element. It inherits the sty contained within a p element that has a font size of 20 pixels, the br elemen Back

#### What is the HTML p Element in a Nutshell?

The HTML p element creates a paragraph. Often web browsers render the p element with top and bottom margins.

The p element is a block element like the h1 element used for this document. This means they always begin on a n This also means content that follows starts on a new line. This block display behavior can be overridden using CSS

Paragraphs should contain other block elements. This means p elements cannot contain other p elements as well a and h6 elements or the newer HTML5 header, section, aside and footer elements.

Web browsers implement default styling with these elements. All are usually rendered in a bold font weight. The h1 the largest default font size and the h6 element as the smallest. The styling can be changed using CSS.

Web browsers remove the white space (multiple spaces, tabs and line breaks) in your code. They get converted to rendered in your web browsers. Should you want to break a line within a paragraph you can use the br element.

You can provide your visitors various navigation paths to consume your content. This is a simple parent child page navigation that you might use for going from summary information to details and back.

#### Basic HTML Content Elements in a Nutshell

When you start out from scratch with HTML you often get overwhelmed by the large number of LITANI elements you can use for content to get started. They all go into the body element of your HTM have existed since the creation of HTML. They have withstood the test of time to re-

The h1, h2, h3, h4, h5 and h6 elements are use contain important content in the content s for the key content such as a page heading. Then the h2 would contain the second level head heading of this page uses the h1 element.

The p element is for paragraphs. You will use this element often. All the content in this document element.

The br element is for line break every handy and easy to use.

Back

#### What are the HTML h1 through h6 EI

The HTML elements h1, h2, h3, h4, h5 and h6 are used for headings. The h1 elem element the lowest level. They outline the content in lieu of newer HTML5 element: is a best practice to use them in the order of h1 to h6 and not skip one of the levels created. The main title of this document uses the h1 element. Here are examples c

This is content in and h2 element.

This is content in and h3 element

Back

#### What is the HTML br Elen

The br element creates a line break in content. This means the content follo often puzzled that line breaks they place in the code do not appear in the W space (multiple spaces, tabs and line breaks) and only render one space in

The br element has only a single tag. It does not contain any content or any including the h1 elements.

There is no inherent styling associated with the br element. It inherits the sty contained within a p element that has a font size of 20 pixels, the br elemen Back

#### What is the HTML p Element in a Nutshell?

The HTML p element creates a paragraph. Often web browsers render the p element with top and bottom margins.

The p element is a block element like the h1 element used for this document. This means they always begin on a n This also means content that follows starts on a new line. This block display behavior can be overridden using CSS

Paragraphs should contain other block elements. This means p elements cannot contain other p elements as well a and h6 elements or the newer HTML5 header, section, aside and footer elements.

Web browsers implement default styling with these elements. All are usually rendered in a bold font weight. The h1 the largest default font size and the h6 element as the smallest. The styling can be changed using CSS.

Web browsers remove the white space (multiple spaces, tabs and line breaks) in your code. They get converted to rendered in your web browsers. Should you want to break a line within a paragraph you can use the br element.

Our example starts with a main page that has content about HTML elements. It contains links to other web pages with more details on each topic.

#### Basic HTML Content Elements in a Nutshell

When you start out from scratch with HTML you often get overwhelmed by the large number of LITANI elements you can use for content to get started. They all go into the body element of your HTM have existed since the creation of HTML. They have withstood the test of time to re-

The h1, h2, h3, h4, h5 and h6 elements are use contain important content in the content s for the key content such as a page heading. Then the h2 would contain the second level head heading of this page uses the h1 element.

The p element is for paragraphs. You will use this element often. All the content in this document element.

The br element is for line break every handy and easy to use.

Back

#### What are the HTML h1 through h6 EI

The HTML elements h1, h2, h3, h4, h5 and h6 are used for headings. The h1 elem element the lowest level. They outline the content in lieu of newer HTML5 element: is a best practice to use them in the order of h1 to h6 and not skip one of the levels created. The main title of this document uses the h1 element. Here are examples c

This is content in and h2 element.

This is content in and h3 element

Back

#### What is the HTML br Elen

The br element creates a line break in content. This means the content follo often puzzled that line breaks they place in the code do not appear in the W space (multiple spaces, tabs and line breaks) and only render one space in

The br element has only a single tag. It does not contain any content or any including the h1 elements.

There is no inherent styling associated with the br element. It inherits the sty contained within a p element that has a font size of 20 pixels, the br elemen Back

#### What is the HTML p Element in a Nutshell?

The HTML p element creates a paragraph. Often web browsers render the p element with top and bottom margins.

The p element is a block element like the h1 element used for this document. This means they always begin on a n This also means content that follows starts on a new line. This block display behavior can be overridden using CSS

Paragraphs should contain other block elements. This means p elements cannot contain other p elements as well a and h6 elements or the newer HTML5 header, section, aside and footer elements.

Web browsers implement default styling with these elements. All are usually rendered in a bold font weight. The h1 the largest default font size and the h6 element as the smallest. The styling can be changed using CSS.

Web browsers remove the white space (multiple spaces, tabs and line breaks) in your code. They get converted to rendered in your web browsers. Should you want to break a line within a paragraph you can use the br element.

Then each of the detail pages has a link back to the starting web page.

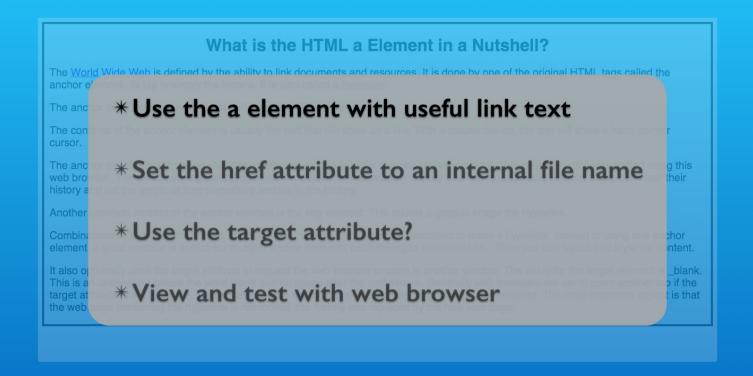

<a>Link Text</a>

The anchor element link text should be relevant to the content on the linked page.

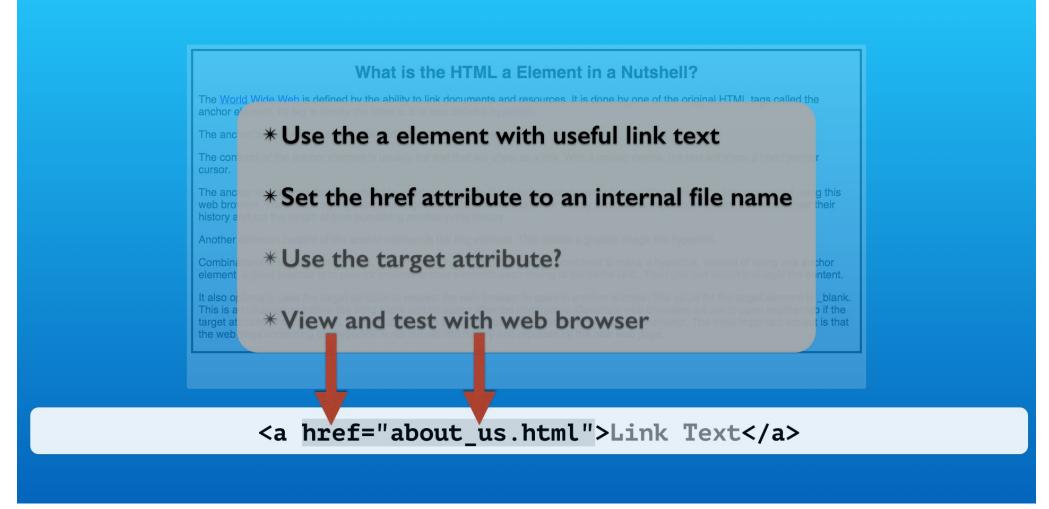

The href attribute only needs to specify the name of the web page file on your web site.

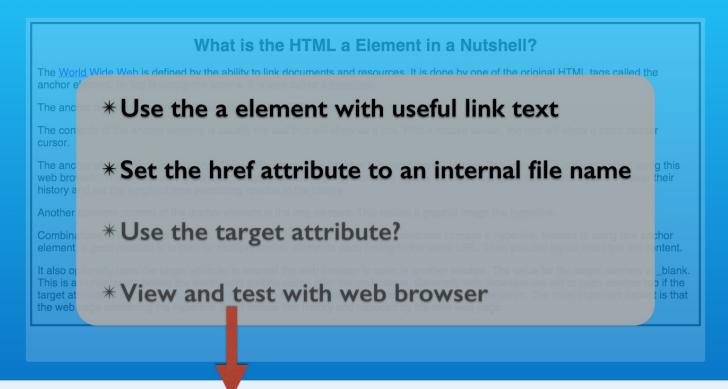

<a href="http://www.mydomain.com/about\_us.html">Link Text</a>

The http protocol and domain name are not required but are allowed.

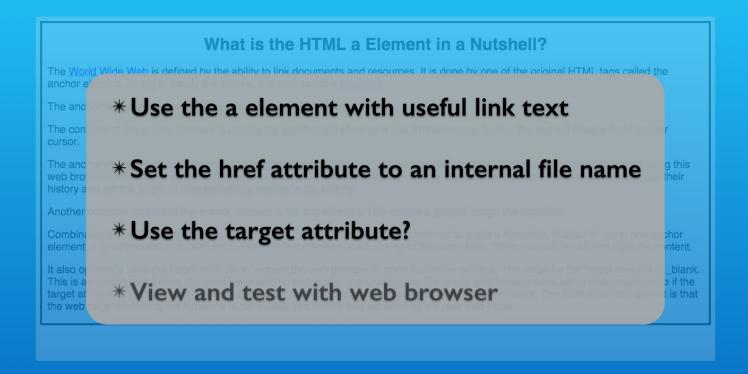

<a href="about\_us.html" target="\_blank">Link Text</a>

More likely you will not have pages on your website open into new web browser tabs. But it is possible using the target attribute. We will not include any in this exercise.

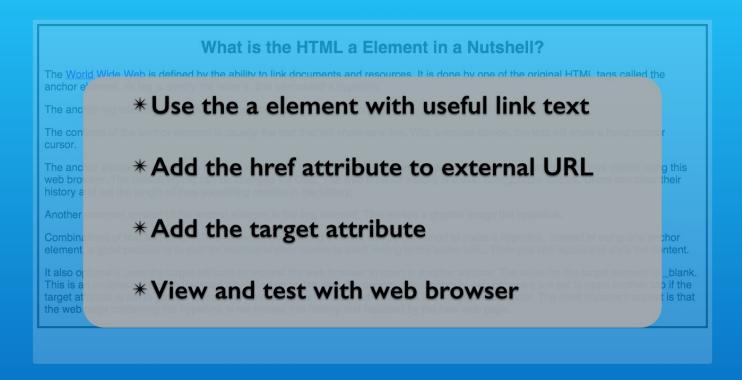

<a href="about\_us.html">Link Text</a>

We will complete all the links in the files and test them in the web browser.

### Setup

02\_02\_html\_hyperlink\_internal\_page

#### start folder

basic\_html\_content\_elements.html h1\_h2\_h3\_h4\_h5\_h6\_elements.html p\_element.html br\_element.html

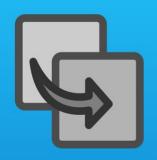

practice folder

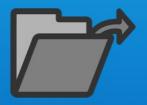

practice/basic\_html\_content\_elements.html practice/h1\_h2\_h3\_h4\_h5\_h6\_elements.html practice/p\_element.html practice/br\_element.html snippet.txt

#### This demo uses the Chrome Web Browser

To follow along, copy the files in the start folder and open the files in an editor along with the snippets file.

```
1 02_02_html_hyperlink_internal_page | Lon Hosford www.lonhosford.com
 3 STEP 1: Start open "a" Element Tag with href Attribute
          IN basic_html_content_elements.html TYPE BEFORE h1, h2, AT LINE 25
 5
 6
   <a href="
 8 STEP 2: Add the URL to linked page's file name.
         IN basic_html_content_elements.html PASTE AFTER <a href=" AT LINE 25
9
10
11 h1_h2_h3_h4_h5_h6_elements.html
12
13 STEP 3: Complete open "a" Element Tag and href Attribute
          14
          h1_h2_h3_h4_h5_h6_elements.html AT LINE 25
15
16 ">
17
18 STEP 4: Add close "a" Element Tag
19
          IN basic_html_content_elements.html TYPE AFTER h5 and h6 elements
          AT LINE 25
20
21 </a>
22
23 STEP 5: Add a p element
24
          IN h1_h2_h3_h4_
                           snippets.txt
25
          BEFORE <h1> ...
26
27
       28
29 STEP 6: Add the hyperlink back to basic_html_content_elements.html.
30
         IN h1_h2_h3_h4_h5_h6_elements.html PASTE BEFORE  AT LINE 22
31
32
   <a href="basic_html_content_elements.html">Back</a>
33
34 STEP 7: Make the p element text a hyperlink
35
          IN basic_html_content_elements.html REPLACE p element ON LINE 26
```

```
1 <!-- http://www.lonhosford.com -->
 2 <!doctype html>
   <html lang='en'>
   <head>
       <meta charset="UTF-8" />
 6
       <title>
 7
           Basic HTML Content Elements in a Nutshell | Lon Hosford
 8
       </title>
 9
       <style>
10
           body{
11
               border:#000 solid 4px;
12
               background-color:#f5f5f5; /* whitesmoke */
13
               font-family: Helvetica, Arial, sans-serif;
14
               padding-left:10px;
15
               padding-right:10px;
16
17
           h1{text-align:center;}
18
           p{font-size:20px;}
19
       </style>
20 </head>
21 <body>
22
       <br>
23
       <h1>Basic HTML Content Elements in a Nutshell</h1>
       When you start out from scratch with HTML you often get overwhelmed
       by the large number of HTML elements. So here are basic HTML elements
       you c
               basic html content elements.html
       existed since the creation of HTML. They have withstood the test of
       time to remain relevant and useful.
       The h1, h2, h3, h4, h5 and h6 elements are used to contain important
       content in the content structure. For example the h1 element is used
       for the key content such as a page heading. Then the h2 would contain
       the second level headings and so forth up to the h6 element. The
       heading of this page uses the h1 element.
       The p element is for paragraphs. You will use this element often.
       All the content in this document besides the page header uses the p
       element.
       The br element is for line breaks. It is very handy and easy to use.
27
```

This is our snippets file and our top level navigation HTML file named basic html content elements. Lets get a picture what is completed in all the files with a quick tour of their contents.

```
1 02_02_html_hyperlink_internal_page | Lon Hosford www.lonhosford.com
 3 STEP 1: Start open "a" Element Tag with href Attribute
          IN basic_html_content_elements.html TYPE BEFORE h1, h2, AT LINE 25
 5
 6
   <a href="
 8 STEP 2: Add the URL to linked page's file name.
         IN basic_html_content_elements.html PASTE AFTER <a href=" AT LINE 25
9
10
11 h1_h2_h3_h4_h5_h6_elements.html
12
13 STEP 3: Complete open "a" Element Tag and href Attribute
          14
          h1_h2_h3_h4_h5_h6_elements.html AT LINE 25
15
16 ">
17
18 STEP 4: Add close "a" Element Tag
19
          IN basic_html_content_elements.html TYPE AFTER h5 and h6 elements
          AT LINE 25
20
21 </a>
22
23 STEP 5: Add a p element
24
          IN h1_h2_h3_h4_
                           snippets.txt
25
          BEFORE <h1> ...
26
27
       28
29 STEP 6: Add the hyperlink back to basic_html_content_elements.html.
         IN h1_h2_h3_h4_h5_h6_elements.html PASTE BEFORE  AT LINE 22
30
31
32
   <a href="basic_html_content_elements.html">Back</a>
33
34 STEP 7: Make the p element text a hyperlink
35
          IN basic_html_content_elements.html REPLACE p element ON LINE 26
```

```
<!-- http://www.lonhosford.com -->
 2 <!doctype html>
   <html lang='en'>
   <head>
       <meta charset="UTF-8" />
 5
 6
       <title>
           Basic HTML Content Elements in a Nutshell | Lon Hosford
 8
       </title>
 9
       <style>
10
           body
11
               border:#000 solid 4px;
12
              background-color:#f5f5f5; /* whitesmoke */
13
               font-family: Helvetica, Arial, sans-serif;
14
               padding-left:10px;
15
               padding-right:10px;
16
17
           h1{text-align:center;}
18
           p{font-size:20px;}
19
       </style>
20 </head>
   <body>
21
22
       <br>
23
       <h1>Basic HTML Content Elements in a Nutshell</h1>
       When you start out from scratch with HTML you often get overwhelmed
       by the large number of HTML elements. So here are basic HTML elements
       you c
               basic html content elements.html
       existed since the creation of HTML. They have withstood the test of
       time to remain relevant and useful.
       The h1, h2, h3, h4, h5 and h6 elements are used to contain important
       content in the content structure. For example the h1 element is used
       for the key content such as a page heading. Then the h2 would contain
       the second level headings and so forth up to the h6 element. The
       heading of this page uses the h1 element.
       The p element is for paragraphs. You will use this element often.
       All the content in this document besides the page header uses the p
       element.
       The br element is for line breaks. It is very handy and easy to use.
27
```

All the files have the same document level styles. These are basic and have no impact on our work.

```
1 02_02_html_hyperlink_internal_page | Lon Hosford www.lonhosford.com
                                                                              21
                                                                                 <body>
                                                                              22
                                                                                     <br>
 3 STEP 1: Start open "a" Element Tag with href Attribute
                                                                              23
                                                                                     <h1>Basic HTML Content Elements in a Nutshell</h1>
          IN basic_html_content_elements.html TYPE BEFORE h1, h2, AT LINE 25
                                                                                     When you start out from scratch with HTML you often get overwhelmed
 5
                                                                                     by the large number of HTML elements. So here are basic HTML elements
   <a href="
 6
                                                                                     you can use for content to get started. They all go into the body
                                                                                     element of your HTML document. Also these are elements that have
                                                                                     existed since the creation of HTML. They have withstood the test of
 8 STEP 2: Add the URL to linked page's file name.
9
         IN basic_html_content_elements.html PASTE AFTER <a href=" AT LINE 25
                                                                                     time to remain relevant and useful.
10
                                                                                     The h1, h2, h3, h4, h5 and h6 elements are used to contain important
                                                                                     content in the content structure. For example the h1 element is used
11 h1_h2_h3_h4_h5_h6_elements.html
                                                                                     for the key content such as a page heading. Then the h2 would contain
12
13 STEP 3: Complete open "a" Element Tag and href Attribute
                                                                                     the second level headings and so forth up to the h6 element. The
          heading of this page uses the h1 element.
14
          h1_h2_h3_h4_h5_h6_elements.html AT LINE 25
                                                                                     The p element is for paragraphs. You will use this element often.
                                                                                     All the content in this document besides the page header uses the p
15
16 ">
                                                                                     element.
                                                                              27
                                                                                     The br element is for line breaks. It is very handy and easy to use.
17
18 STEP 4: Add close "a" Element Tag
19
          IN basic_html_content_elements.html TYPE AFTER h5 and h6 elements
                                                                              28 </body>
          AT LINE 25
                                                                              29
                                                                                 </html>
                                                                              30
20
21 </a>
                                                                              31
22
                                                                              32
23 STEP 5: Add a p element
                                                                              33
24
          IN h1_h2_h3_h4_
                                                                              34
                                                                                             basic html content elements.html
                           snippets.txt
25
          BEFORE <h1> ...
                                                                              35
26
                                                                              36
27
                                                                              37
       28
                                                                              38
  STEP 6: Add the hyperlink back to basic_html_content_elements.html.
                                                                              39
30
         IN h1_h2_h3_h4_h5_h6_elements.html PASTE BEFORE  AT LINE 22
                                                                              40
31
                                                                              41
32
   <a href="basic_html_content_elements.html">Back</a>
                                                                              42
                                                                              43
33
34 STEP 7: Make the p element text a hyperlink
                                                                              44
35
          IN basic_html_content_elements.html REPLACE p element ON LINE 26
                                                                              45
```

All our files have one h1 element for the page heading.

```
1 02_02_html_hyperlink_internal_page | Lon Hosford www.lonhosford.com
                                                                                 <body>
                                                                             21
                                                                             22
                                                                                     <br>
 3 STEP 1: Start open "a" Element Tag with href Attribute
                                                                                     <h1>Basic HTML Content Elements in a Nutshell</h1>
                                                                             23
          IN basic_html_content_elements.html TYPE BEFORE h1, h2, AT LINE 25
                                                                                     When you start out from scratch with HTML you often get overwhelmed
 5
                                                                                     by the large number of HTML elements. So here are basic HTML elements
 6
   <a href="
                                                                                     you can use for content to get started. They all go into the body
                                                                                     element of your HTML document. Also these are elements that have
                                                                                     existed since the creation of HTML. They have withstood the test of
 8 STEP 2: Add the URL to linked page's file name.
         IN basic_html_content_elements.html PASTE AFTER <a href=" AT LINE 25
                                                                                     time to remain relevant and useful.
9
10
                                                                                     The h1, h2, h3, h4, h5 and h6 elements are used to contain important
                                                                                     content in the content structure. For example the h1 element is used
11 h1_h2_h3_h4_h5_h6_elements.html
                                                                                    for the key content such as a page heading. Then the h2 would contain
12
13 STEP 3: Complete open "a" Element Tag and href Attribute
                                                                                    the second level headings and so forth up to the h6 element. The
          heading of this page uses the h1 element.
14
          h1_h2_h3_h4_h5_h6_elements.html AT LINE 25
                                                                                     The p element is for paragraphs. You will use this element often.
                                                                                    All the content in this document besides the page header uses the p
15
16 ">
                                                                                    element.
                                                                             27
                                                                                     The br element is for line breaks. It is very handy and easy to use.
17
18 STEP 4: Add close "a" Element Tag
19
          IN basic_html_content_elements.html TYPE AFTER h5 and h6 elements
                                                                              28 </body>
          AT LINE 25
                                                                             29
                                                                                 </html>
                                                                             30
20
21 </a>
                                                                             31
22
                                                                             32
23 STEP 5: Add a p element
                                                                             33
24
          IN h1_h2_h3_h4_
                                                                             34
                                                                                            basic html content elements.html
                           snippets.txt
25
          BEFORE <h1> ...
                                                                             35
26
                                                                             36
27
                                                                             37
       28
                                                                             38
  STEP 6: Add the hyperlink back to basic_html_content_elements.html.
                                                                             39
30
         IN h1_h2_h3_h4_h5_h6_elements.html PASTE BEFORE 
                                                                              40
31
                                                                              41
32
   <a href="basic_html_content_elements.html">Back</a>
                                                                              42
                                                                              43
33
34 STEP 7: Make the p element text a hyperlink
                                                                              44
35
          IN basic_html_content_elements.html REPLACE p element ON LINE 26
                                                                              45
```

Then they have one or more p elements for the content.

```
1 02_02_html_hyperlink_internal_page | Lon Hosford www.lonhosford.com
                                                                                 <body>
                                                                              21
                                                                             22
                                                                                     <br>
 3 STEP 1: Start open "a" Element Tag with href Attribute
                                                                                     <h1>Basic HTML Content Elements in a Nutshell</h1>
                                                                             23
          IN basic_html_content_elements.html TYPE BEFORE h1, h2, AT LINE 25
                                                                                     When you start out from scratch with HTML you often get overwhelmed
 5
                                                                                    by the large number of HTML elements. So here are basic HTML elements
 6
   <a href="
                                                                                    you can use for content to get started. They all go into the body
                                                                                    element of your HTML document. Also these are elements that have
                                                                                     existed since the creation of HTML. They have withstood the test of
 8 STEP 2: Add the URL to linked page's file name.
         IN basic_html_content_elements.html PASTE AFTER <a href=" AT LINE 25
                                                                                    time to remain relevant and useful.
9
10
                                                                                     The h1, h2, h3, h4, h5 and h6 elements are used to contain important
                                                                                     content in the content structure. For example the h1 element is used
11 h1_h2_h3_h4_h5_h6_elements.html
                                                                                     for the key content such as a page heading. Then the h2 would contain
12
13 STEP 3: Complete open "a" Element Tag and href Attribute
                                                                                     the second level headings and so forth up to the h6 element. The
          heading of this page uses the h1 element.
14
          h1_h2_h3_h4_h5_h6_elements.html AT LINE 25
                                                                                     The p element is for paragraphs. You will use this element often.
                                                                                    All the content in this document besides the page header uses the p
15
16 ">
                                                                                    element.
                                                                             27
                                                                                     The br element is for line breaks. It is very handy and easy to use.
17
18 STEP 4: Add close "a" Element Tag
19
          IN basic_html_content_elements.html TYPE AFTER h5 and h6 elements
                                                                              28 </body>
          AT LINE 25
                                                                             29
                                                                                 </html>
                                                                             30
20
21 </a>
                                                                             31
22
                                                                             32
23 STEP 5: Add a p element
                                                                             33
24
          IN h1_h2_h3_h4_
                                                                             34
                                                                                             basic_html_content_elements.html
                           snippets.txt
25
          BEFORE <h1> .
                                                                             35
26
                                                                             36
27
                                                                             37
       28
                                                                             38
29 STEP 6: Add the hyperlink back to basic_html_content_elements.html.
                                                                             39
         IN h1_h2_h3_h4_h5_h6_elements.html PASTE BEFORE 
30
                                                                              40
31
                                                                              41
32
   <a href="basic_html_content_elements.html">Back</a>
                                                                              42
                                                                              43
33
34 STEP 7: Make the p element text a hyperlink
                                                                              44
35
          IN basic_html_content_elements.html REPLACE p element ON LINE 26
                                                                              45
```

The last three paragraphs of the basic html content elements HTML file is where we are going to put the page links.

The first is the paragraph on the h1 though h6 elements.

```
1 02_02_html_hyperlink_internal_page | Lon Hosford www.lonhosford.com
                                                                                 <body>
                                                                              21
                                                                             22
                                                                                     <br>
                                                                                     <h1>Basic HTML Content Elements in a Nutshell</h1>
 3 STEP 1: Start open "a" Element Tag with href Attribute
                                                                             23
          IN basic_html_content_elements.html TYPE BEFORE h1, h2, AT LINE 25
                                                                                     When you start out from scratch with HTML you often get overwhelmed
 5
                                                                                    by the large number of HTML elements. So here are basic HTML elements
 6
   <a href="
                                                                                    you can use for content to get started. They all go into the body
                                                                                    element of your HTML document. Also these are elements that have
                                                                                     existed since the creation of HTML. They have withstood the test of
 8 STEP 2: Add the URL to linked page's file name.
9
         IN basic_html_content_elements.html PASTE AFTER <a href=" AT LINE 25
                                                                                    time to remain relevant and useful.
10
                                                                                     The h1, h2, h3, h4, h5 and h6 elements are used to contain important
                                                                                    content in the content structure. For example the h1 element is used
11 h1_h2_h3_h4_h5_h6_elements.html
                                                                                    for the key content such as a page heading. Then the h2 would contain
12
13 STEP 3: Complete open "a" Element Tag and href Attribute
                                                                                     the second level headings and so forth up to the h6 element. The
          heading of this page uses the h1 element.
14
          h1_h2_h3_h4_h5_h6_elements.html AT LINE 25
                                                                                     The p element is for paragraphs. You will use this element often.
                                                                                     All the content in this document besides the page header uses the p
15
16 ">
                                                                                     element.
                                                                             27
                                                                                     The br element is for line breaks. It is very handy and easy to use.
17
18 STEP 4: Add close "a" Element Tag
19
          IN basic_html_content_elements.html TYPE AFTER h5 and h6 elements
                                                                              28 </body>
          AT LINE 25
                                                                             29
                                                                                 </html>
                                                                             30
20
21 </a>
                                                                             31
22
                                                                             32
23 STEP 5: Add a p element
                                                                             33
24
          IN h1_h2_h3_h4_
                                                                             34
                                                                                             basic html content elements.html
                           snippets.txt
25
          BEFORE <h1> ...
                                                                             35
26
                                                                             36
27
                                                                             37
       28
                                                                             38
  STEP 6: Add the hyperlink back to basic_html_content_elements.html.
                                                                             39
30
         IN h1_h2_h3_h4_h5_h6_elements.html PASTE BEFORE 
                                                                              40
31
                                                                              41
32
   <a href="basic_html_content_elements.html">Back</a>
                                                                              42
                                                                              43
33
34 STEP 7: Make the p element text a hyperlink
                                                                              44
35
          IN basic_html_content_elements.html REPLACE p element ON LINE 26
                                                                              45
```

Then the second paragraph is introducing the p element.

```
1 02_02_html_hyperlink_internal_page | Lon Hosford www.lonhosford.com
                                                                                 <body>
                                                                              21
                                                                              22
                                                                                     <br>
 3 STEP 1: Start open "a" Element Tag with href Attribute
                                                                                     <h1>Basic HTML Content Elements in a Nutshell</h1>
                                                                              23
          IN basic_html_content_elements.html TYPE BEFORE h1, h2, AT LINE 25
                                                                                     When you start out from scratch with HTML you often get overwhelmed
 5
                                                                                    by the large number of HTML elements. So here are basic HTML elements
 6
   <a href="
                                                                                    you can use for content to get started. They all go into the body
                                                                                    element of your HTML document. Also these are elements that have
                                                                                     existed since the creation of HTML. They have withstood the test of
 8 STEP 2: Add the URL to linked page's file name.
9
         IN basic_html_content_elements.html PASTE AFTER <a href=" AT LINE 25
                                                                                    time to remain relevant and useful.
10
                                                                                     The h1, h2, h3, h4, h5 and h6 elements are used to contain important
                                                                                    content in the content structure. For example the h1 element is used
11 h1_h2_h3_h4_h5_h6_elements.html
                                                                                    for the key content such as a page heading. Then the h2 would contain
12
13 STEP 3: Complete open "a" Element Tag and href Attribute
                                                                                     the second level headings and so forth up to the h6 element. The
          heading of this page uses the h1 element.
14
          h1_h2_h3_h4_h5_h6_elements.html AT LINE 25
                                                                              26
                                                                                     The p element is for paragraphs. You will use this element often.
                                                                                    All the content in this document besides the page header uses the p
15
16 ">
                                                                                     element.
                                                                              27
                                                                                     The br element is for line breaks. It is very handy and easy to use.
17
18 STEP 4: Add close "a" Element Tag
19
          IN basic_html_content_elements.html TYPE AFTER h5 and h6 elements
                                                                              28 </body>
          AT LINE 25
                                                                              29
                                                                                 </html>
                                                                              30
20
21 </a>
                                                                              31
22
                                                                              32
23 STEP 5: Add a p element
                                                                              33
24
          IN h1_h2_h3_h4_
                                                                              34
                                                                                             basic html content elements.html
                           snippets.txt
25
          BEFORE <h1> ...
                                                                              35
26
                                                                              36
27
                                                                              37
       28
                                                                              38
  STEP 6: Add the hyperlink back to basic_html_content_elements.html.
                                                                              39
30
         IN h1_h2_h3_h4_h5_h6_elements.html PASTE BEFORE 
                                                                              40
31
                                                                              41
32
   <a href="basic_html_content_elements.html">Back</a>
                                                                              42
                                                                              43
33
34 STEP 7: Make the p element text a hyperlink
                                                                              44
35
          IN basic_html_content_elements.html REPLACE p element ON LINE 26
                                                                              45
                                                                              46
```

And the last paragraph is about the br element.

# Review h I h2 h3 h4 h5 h6 elements.html

```
1 02_02_html_hyperlink_internal_page | Lon Hosford www.lonhosford.com
                                                                                1 <!-- http://www.lonhosford.com -->
                                                                                2 <!doctype html>
 3 STEP 1: Start open "a" Element Tag with href Attribute
                                                                                  <html lang='en'>
           IN basic_html_content_elements.html TYPE BEFORE h1, h2, AT LINE 25
                                                                                  <head>
 4
                                                                                      <meta charset="UTF-8" />
 5
                                                                                5
 6
   <a href="
                                                                                6
                                                                                      <title>
                                                                                7
                                                                                          What are the HTML h1 through h6 Elements in a Nutshell? | Lon
 8 STEP 2: Add the URL to linked page's file name.
          IN basic_html_content_elements.html PASTE AFTER <a href=" AT LINE 25
                                                                                8
                                                                                      </title>
9
10
                                                                                9
                                                                                      <style>
11 h1_h2_h3_h4_h5_h6_elements.html
                                                                               10
                                                                                          body{
                                                                                              border:#000 solid 4px;
12
                                                                               11
13 STEP 3: Complete open "a" Element Tag and href Attribute
                                                                               12
                                                                                              background-color:#f5f5f5; /* whitesmoke */
           13
                                                                                              font-family:Helvetica, Arial, sans-serif;
14
           h1_h2_h3_h4_h5_h6_elements.html AT LINE 25
                                                                               14
                                                                                              padding-left:10px;
                                                                               15
                                                                                              padding-right:10px;
15
16 ">
                                                                               16
                                                                               17
                                                                                          h1{text-align:center;}
17
18 STEP 4: Add close "a" Element Tag
                                                                               18
                                                                                          p{font-size:20px;}
19
           IN basic_html_content_elements.html TYPE AFTER h5 and h6 elements
                                                                               19
                                                                                      </style>
           AT LINE 25
                                                                                  </head>
                                                                               20
                                                                               21 <body>
20
21 </a>
                                                                               22
                                                                                      <h1>What are the HTML h1 through h6 Elements in a Nutshell?</h1>
                                                                                      The HTML elements h1, h2, h3, h4, h5 and h6 are used for headings.
22
                                                                               23
23 STEP 5: Add a p element
                                                                                      The h1 element defines the highest level of importance and the h6
24
           IN h1_h2_h3_h4_
                                                                                      elemen
                           snippets.txt
                                                                                                   h2 h3 h4 h5 h6 elements.html
25
           BEFORE <h1> ...
26
                                                                                      it is a best practice to use them in the order of h1 to h6 and not skip
27
                                                                                      one of the levels. The h1 to h6 elements are a part of HTML when it
       28
                                                                                      was created. The main title of this document uses the h1 element. Here
29
  STEP 6: Add the hyperlink back to basic_html_content_elements.html.
                                                                                      are examples of the others:
30
          IN h1_h2_h3_h4_h5_h6_elements.html PASTE BEFORE 
                                                                                      <h2>This is content in and h2 element.</h2>
                                                                                      <h3>This is content in and h3 element.</h3>
31
                                                                               25
32
   <a href="basic_html_content_elements.html">Back</a>
                                                                               26
                                                                                      <h4>This is content in and h4 element.</h4>
                                                                               27
                                                                                      <h5>This is content in and h5 element.</h5>
33
34 STEP 7: Make the p element text a hyperlink
                                                                               28
                                                                                      <h6>This is content in and h6 element.</h6>
35
           IN basic_html_content_elements.html REPLACE p element ON LINE 26
                                                                               29
                                                                                      Web browsers implement default styling with these elements. All are
                                                                                      usually rendered in a bold font weight. The h1 element is rendered as
```

The web page on the h1 to h6 elements follows the same pattern.

### Review h I h2 h3 h4 h5 h6 elements.html

```
1 02_02_html_hyperlink_internal_page | Lon Hosford www.lonhosford.com
                                                                              21 <body>
                                                                              22
                                                                                      <h1>What are the HTML h1 through h6 Elements in a Nutshell?</h1>
3 STEP 1: Start open "a" Element Tag with href Attribute
                                                                              23
                                                                                      The HTML elements h1, h2, h3, h4, h5 and h6 are used for headings.
           IN basic_html_content_elements.html TYPE BEFORE h1, h2, AT LINE 25
                                                                                      The h1 element defines the highest level of importance and the h6
 5
                                                                                      element the lowest level. They outline the content in lieu of newer
   <a href="
 6
                                                                                      HTML5 elements such as header, section, aside and footer. For clarity
                                                                                      it is a best practice to use them in the order of h1 to h6 and not skip
                                                                                      one of the levels. The h1 to h6 elements are a part of HTML when it
 8 STEP 2: Add the URL to linked page's file name.
          IN basic_html_content_elements.html PASTE AFTER <a href=" AT LINE 25
                                                                                      was created. The main title of this document uses the h1 element. Here
9
                                                                                      are examples of the others:
10
                                                                              24
                                                                                      <h2>This is content in and h2 element.</h2>
11 h1_h2_h3_h4_h5_h6_elements.html
                                                                              25
                                                                                      <h3>This is content in and h3 element.</h3>
12
13 STEP 3: Complete open "a" Element Tag and href Attribute
                                                                              26
                                                                                      <h4>This is content in and h4 element.</h4>
                                                                              27
                                                                                      <h5>This is content in and h5 element.</h5>
           14
                                                                                      <h6>This is content in and h6 element.</h6>
           h1 h2 h3 h4 h5 h6 elements.html AT LINE 25
                                                                              28
                                                                              29
                                                                                      Web browsers implement default styling with these elements. All are
15
16 ">
                                                                                     usually rendered in a bold font weight. The h1 element is rendered as
                                                                                      the largest default font size and the h6 element as the smallest. The
17
18 STEP 4: Add close "a" Element Tag
                                                                                      styling can be changed using CSS.
19
           IN basic_html_content_elements.html TYPE AFTER h5 and h6 elements
                                                                                     The h1 to h6 elements are a block element like the p element used
           AT LINE 25
                                                                                      for this document. This means they always begin on a new line in the
                                                                                     document. This also means content that follows starts on a new line.
20
21 </a>
                                                                                     This block display behavior can be overridden using CSS.
                                                                                     These elements should not contain other block elements such as h1,
22
                                                                              31
23 STEP 5: Add a p element
                                                                                     h2, h3, h4, h5 and h6 elements or the p element.
24
           IN h1_h2_h3_h4_
                                                                              32 </body>
                                                                                             h l h 2 h 3 h 4 h 5 h 6 elements.html
                           snippets.txt
25
           BEFORE <h1> ...
                                                                              33
                                                                                 </html>
26
                                                                              34
27
       35
28
                                                                              36
29 STEP 6: Add the hyperlink back to basic_html_content_elements.html.
                                                                              37
30
         IN h1_h2_h3_h4_h5_h6_elements.html PASTE BEFORE 
                                                                              38
31
                                                                              39
32
   <a href="basic_html_content_elements.html">Back</a>
                                                                              40
                                                                              41
33
34 STEP 7: Make the p element text a hyperlink
                                                                              42
35
           IN basic_html_content_elements.html REPLACE p element ON LINE 26
                                                                              43
```

There is quite a bit of information about these for you to explore.

# Review p\_element.html

```
1 02_02_html_hyperlink_internal_page | Lon Hosford www.lonhosford.com
                                                                                1 <!-- http://www.lonhosford.com -->
                                                                                2 <!doctype html>
3 STEP 1: Start open "a" Element Tag with href Attribute
                                                                                  <html lang='en'>
           IN basic_html_content_elements.html TYPE BEFORE h1, h2, AT LINE 25
                                                                                  <head>
 4
                                                                                      <meta charset="UTF-8" />
 5
                                                                                5
 6
   <a href="
                                                                                6
                                                                                      <title>
                                                                                7
                                                                                          What is the HTML p Element in a Nutshell? | Lon Hosford
                                                                                8
 8 STEP 2: Add the URL to linked page's file name.
                                                                                      </title>
         IN basic_html_content_elements.html PASTE AFTER <a href=" AT LINE 25
                                                                                9
                                                                                      <style>
9
10
                                                                               10
                                                                                          body{
11 h1_h2_h3_h4_h5_h6_elements.html
                                                                               11
                                                                                              border:#000 solid 4px;
                                                                               12
                                                                                              background-color:#f5f5f5; /* whitesmoke */
12
13 STEP 3: Complete open "a" Element Tag and href Attribute
                                                                               13
                                                                                              font-family: Helvetica, Arial, sans-serif;
           14
14
                                                                                              padding-left:10px;
           h1_h2_h3_h4_h5_h6_elements.html AT LINE 25
                                                                               15
                                                                                              padding-right:10px;
                                                                               16
15
16 ">
                                                                               17
                                                                                          h1{text-align:center;}
                                                                               18
                                                                                          p{font-size:20px;}
17
18 STEP 4: Add close "a" Element Tag
                                                                               19
                                                                                      </style>
19
           IN basic_html_content_elements.html TYPE AFTER h5 and h6 elements
                                                                               20 </head>
           AT LINE 25
                                                                               21 <body>
                                                                               22
                                                                                      <h1>What is the HTML p Element in a Nutshell?</h1>
20
21 </a>
                                                                               23
                                                                                      The HTML p element creates a paragraph. Often web browsers render
                                                                                      the p element with top and bottom margins.
22
23 STEP 5: Add a p element
                                                                                      The p element is a block element like the h1 element used for this
                                                                               24
24
           IN h1_h2_h3_h4_
                           snippets.txt
                                                                                                            p. element.html
25
           BEFORE <h1> ...
26
                                                                                      display behavior can be overridden using CSS.
27
                                                                                      Paragraphs should contain other block elements. This means p
       25
28
                                                                                      elements cannot contain other p elements as well as the h1, h2, h3, h4,
29 STEP 6: Add the hyperlink back to basic_html_content_elements.html.
                                                                                      h5 and h6 elements or the newer HTML5 header, section, aside and footer
30
         IN h1_h2_h3_h4_h5_h6_elements.html PASTE BEFORE 
                                                                                      elements.
31
                                                                               26
                                                                                      Web browsers implement default styling with these elements. All are
32
   <a href="basic_html_content_elements.html">Back</a>
                                                                                      usually rendered in a bold font weight. The h1 element is rendered as
                                                                                      the largest default font size and the h6 element as the smallest. The
33
34 STEP 7: Make the p element text a hyperlink
                                                                                      styling can be changed using CSS.
35
           IN basic_html_content_elements.html REPLACE p element ON LINE 26
                                                                               27
                                                                                      Web browsers remove the white space (multiple spaces, tabs and line
                                                                                      breaks) in your code. They get converted to a single space when
```

Then the page on the p element is following the same template.

# Review p\_element.html

```
1 02_02_html_hyperlink_internal_page | Lon Hosford www.lonhosford.com
                                                                             21 <body>
                                                                             22
                                                                                     <h1>What is the HTML p Element in a Nutshell?</h1>
3 STEP 1: Start open "a" Element Tag with href Attribute
                                                                             23
          IN basic_html_content_elements.html TYPE BEFORE h1, h2, AT LINE 25
5
                                                                             24
 6
   <a href="
 8 STEP 2: Add the URL to linked page's file name.
         IN basic_html_content_elements.html PASTE AFTER <a href=" AT LINE 25
9
10
11 h1_h2_h3_h4_h5_h6_elements.html
                                                                                     elements.
12
13 STEP 3: Complete open "a" Element Tag and href Attribute
          14
          h1 h2 h3 h4 h5 h6 elements.html AT LINE 25
15
16 ">
                                                                             27
17
18 STEP 4: Add close "a" Element Tag
19
          IN basic_html_content_elements.html TYPE AFTER h5 and h6 elements
          AT LINE 25
                                                                             28 </body>
                                                                             29 </html>
20
21 </a>
                                                                             30
22
                                                                             31
23 STEP 5: Add a p element
                                                                             32
24
          IN h1_h2_h3_h4_
                                                                             33
                           snippets.txt
25
          BEFORE <h1> ..
                                                                             34
26
                                                                             35
27
       36
28
                                                                             37
29 STEP 6: Add the hyperlink back to basic_html_content_elements.html.
                                                                             38
30
         IN h1_h2_h3_h4_h5_h6_elements.html PASTE BEFORE 
                                                                             39
31
                                                                             40
32
   <a href="basic_html_content_elements.html">Back</a>
                                                                              41
                                                                              42
33
34 STEP 7: Make the p element text a hyperlink
                                                                              43
35
          IN basic_html_content_elements.html REPLACE p element ON LINE 26
                                                                             44
                                                                              45
```

An h1 element and several p elements.

```
The HTML p element creates a paragraph. Often web browsers render
the p element with top and bottom margins.
The p element is a block element like the h1 element used for this
document. This means they always begin on a new line in the document.
This also means content that follows starts on a new line. This block
display behavior can be overridden using CSS.
Paragraphs should contain other block elements. This means p
elements cannot contain other p elements as well as the h1, h2, h3, h4,
h5 and h6 elements or the newer HTML5 header, section, aside and footer
Web browsers implement default styling with these elements. All are
usually rendered in a bold font weight. The h1 element is rendered as
the largest default font size and the h6 element as the smallest. The
styling can be changed using CSS.
Web browsers remove the white space (multiple spaces, tabs and line)
breaks) in your code. They get converted to a single space when
rendered in your web browsers. Should you want to break a line within a
paragraph you can use the br element.
                      p element.html
```

### Review br\_element.html

```
1 <!-- http://www.lonhosford.com -->
1 02_02_html_hyperlink_internal_page | Lon Hosford www.lonhosford.com
                                                                                2 <!doctype html>
3 STEP 1: Start open "a" Element Tag with href Attribute
                                                                                  <html lang='en'>
           IN basic_html_content_elements.html TYPE BEFORE h1, h2, AT LINE 25
                                                                                  <head>
 4
                                                                                      <meta charset="UTF-8" />
 5
                                                                                5
 6
   <a href="
                                                                                6
                                                                                      <title>
                                                                                7
                                                                                          What is the HTML br Element in a Nutshell? | Lon Hosford
                                                                                8
 8 STEP 2: Add the URL to linked page's file name.
                                                                                      </title>
9
         IN basic_html_content_elements.html PASTE AFTER <a href=" AT LINE 25
                                                                                9
                                                                                      <style>
10
                                                                               10
                                                                                          body{
11 h1_h2_h3_h4_h5_h6_elements.html
                                                                               11
                                                                                              border:#000 solid 4px;
                                                                               12
                                                                                              background-color:#f5f5f5; /* whitesmoke */
12
13 STEP 3: Complete open "a" Element Tag and href Attribute
                                                                               13
                                                                                              font-family: Helvetica, Arial, sans-serif;
           14
14
                                                                                              padding-left:10px;
           h1_h2_h3_h4_h5_h6_elements.html AT LINE 25
                                                                               15
                                                                                              padding-right:10px;
                                                                               16
15
16 ">
                                                                               17
                                                                                          h1{text-align:center;}
                                                                               18
                                                                                          p{font-size:20px;}
17
18 STEP 4: Add close "a" Element Tag
                                                                               19
                                                                                      </style>
19
           IN basic_html_content_elements.html TYPE AFTER h5 and h6 elements
                                                                               20 </head>
           AT LINE 25
                                                                               21 <body>
                                                                                      <h1>What is the HTML br Element in a Nutshell?</h1>
                                                                               22
20
21 </a>
                                                                               23
22
23 STEP 5: Add a p element
24
           IN h1_h2_h3_h4_
                           snippets.txt
                                                                                                            <u>br. element.html</u>
25
           BEFORE <h1> ..
                                                                                      space (multiple space
26
                                                                                      in their place.
27
       24
28
29 STEP 6: Add the hyperlink back to basic_html_content_elements.html.
                                                                                      element including the h1 elements.
30
         IN h1_h2_h3_h4_h5_h6_elements.html PASTE BEFORE 
31
32
   <a href="basic_html_content_elements.html">Back</a>
                                                                                      br element is rendered at 20 pixels.
33
34 STEP 7: Make the p element text a hyperlink
                                                                               26 </body>
35
           IN basic_html_content_elements.html REPLACE p element ON LINE 26
                                                                               27 </html>
                                                                               28
```

Last the file is about the line break element called br.

```
The br element creates a line break in content. This means the
content following the br element appears on the next line. Beginners
are often puzzled that line breaks they place in the code do not appear
The br element has only a single tag. It does not contain any
content or any other HTML elements. It is safe to use in any block
There is no inherent styling associated with the br element. It
inherits the styling of the container in which is resides. For example
if contained within a p element that has a font size of 20 pixels, the
```

### Review br\_element.html

```
1 02_02_html_hyperlink_internal_page | Lon Hosford www.lonhosford.com
                                                                             21 <body>
                                                                             22
3 STEP 1: Start open "a" Element Tag with href Attribute
                                                                             23
          IN basic_html_content_elements.html TYPE BEFORE h1, h2, AT LINE 25
 5
 6
   <a href="
                                                                                     in their place.
 8 STEP 2: Add the URL to linked page's file name.
         IN basic_html_content_elements.html PASTE AFTER <a href=" AT LINE 25
9
10
11 h1_h2_h3_h4_h5_h6_elements.html
12
13 STEP 3: Complete open "a" Element Tag and href Attribute
          14
          h1_h2_h3_h4_h5_h6_elements.html AT LINE 25
                                                                             26 </body>
15
16 ">
                                                                             27 </html>
                                                                             28
17
18 STEP 4: Add close "a" Element Tag
                                                                             29
19
          IN basic_html_content_elements.html TYPE AFTER h5 and h6 elements
                                                                             30
          AT LINE 25
                                                                             31
                                                                             32
20
21 </a>
                                                                             33
22
                                                                             34
23 STEP 5: Add a p element
                                                                             35
24
          IN h1_h2_h3_h4_
                                                                             36
                           snippets.txt
25
          BEFORE <h1> ...
                                                                             37
26
                                                                             38
27
       39
28
                                                                              40
29 STEP 6: Add the hyperlink back to basic_html_content_elements.html.
                                                                              41
30
         IN h1_h2_h3_h4_h5_h6_elements.html PASTE BEFORE 
                                                                              42
31
                                                                              43
32
   <a href="basic_html_content_elements.html">Back</a>
                                                                              44
                                                                              45
33
34 STEP 7: Make the p element text a hyperlink
                                                                              46
35
          IN basic_html_content_elements.html REPLACE p element ON LINE 26
                                                                             47
                                                                              48
```

All just basic tags and content.

```
<h1>What is the HTML br Element in a Nutshell?</h1>
The br element creates a line break in content. This means the
content following the br element appears on the next line. Beginners
are often puzzled that line breaks they place in the code do not appear
in the Web Browser. This is because Web Browser absorb all the white
space (multiple spaces, tabs and line breaks) and only render one space
The br element has only a single tag. It does not contain any
content or any other HTML elements. It is safe to use in any block
element including the h1 elements.
There is no inherent styling associated with the br element. It
inherits the styling of the container in which is resides. For example
if contained within a p element that has a font size of 20 pixels, the
br element is rendered at 20 pixels.
                      br element.html
```

```
21 <body>
 3 STEP 1: Start open "a" Element Tag with href Attribute
                                                                                22
                                                                                       <br>
           IN basic_html_content_elements.html TYPE BEFORE h1, h2, AT LINE 25
                                                                                       <h1>Basic HTML Content Elements in a Nutshell</h1>
                                                                                23
 5
                                                                                       When you start out from scratch with HTML you often get overwhelmed
   <a href="
 6
                                                                                       by the large number of HTML elements. So here are basic HTML elements
                                                                                       you can use for content to get started. They all go into the body
 8 STEP 2: Add the URL to linked page's file name.
                                                                                       element of your HTML document. Also these are elements that have
          IN basic_html_content_elements.html PASTE AFTER <a href=" AT LINE 25
                                                                                       existed since the creation of HTML. They have withstood the test of
9
                                                                                       time to remain relevant and useful.
10
11 h1_h2_h3_h4_h5_h6_elements.html
                                                                                25
                                                                                       The h1, h2, h3, h4, h5 and h6 elements are used to contain important
                                                                                       content in the content structure. For example the h1 element is used
12
13 STEP 3: Complete open "a" Element Tag and href Attribute
                                                                                       for the key content such as a page heading. Then the h2 would contain
           IN basic_html_content_elements.html TYPE AFTER
                                                                                       the second level headings and so forth up to the h6 element. The
14
           h1_h2_h3_h4_h5_h6_elements.html AT LINE 25
                                                                                       heading of this page uses the h1 element.
15
                                                                                       The p element is for paragraphs. You will use this element often.
16 ">
                                                                                       All the content in this document besides the page header uses the p
17
                                                                                       element.
18 STEP 4: Add close "a" Element Tag
                                                                                       The br element is for line breaks. It is very handy and easy to use.
                                                                                27
           IN basic_html_content_elements.html TYPE AFTER h5 and h6 elements
19
           AT LINE 25
                                                                                28 </body>
                                                                                29
                                                                                   </html>
20
21 </a>
                                                                                30
22
                                                                                31
23 STEP 5: Add a p element
                                                                                32
24
           IN h1_h2_h3_h4_h5_h6_elements.html
                                                                                33
25
           BEFORE <h1> ...
                                                 LINE
                                                                                34
                                                                                               basic_html_content_elements.html
                            snippets.txt
26
                                                                                35
27
       36
                                                                                37
28
29 STEP 6: Add the hyperlink back to basic_html_content_elements.html.
                                                                                38
30
          IN h1_h2_h3_h4_h5_h6_elements.html PASTE BEFORE  AT LINE 22
                                                                                39
31
                                                                                40
32
  <a href="basic_html_content_elements.html">Back</a>
                                                                                41
33
                                                                                42
34 STEP 7: Make the p element text a hyperlink
                                                                                43
35
           IN basic_html_content_elements.html REPLACE p element ON LINE 26
                                                                                44
           WITH
                                                                                45
                                                                                46
```

Our work is simply to create links to each detail page. We will start by adding a link for second paragraph of the basic\_html\_content\_elements file. We will type this one out for some practice.

```
21 <body>
 3 STEP 1: Start open "a" Element Tag with href Attribute
                                                                                22
                                                                                       <br>
           IN basic_html_content_elements.html TYPE BEFORE h1, h2, AT LINE 25
                                                                                       <h1>Basic HTML Content Elements in a Nutshell</h1>
                                                                                23
 5
                                                                                       When you start out from scratch with HTML you often get overwhelmed
 6
   <a href="
                                                                                       by the large number of HTML elements. So here are basic HTML elements
 7
                                                                                       you can use for content to get started. They all go into the body
 8 STEP 2: Add the URL to linked page's file name.
                                                                                       element of your HTML document. Also these are elements that have
9
          IN basic_html_content_elements.html PASTE AFTER <a href=" AT LINE 25
                                                                                       existed since the creation of HTML. They have withstood the test of
                                                                                       time to remain relevant and useful.
10
11 h1_h2_h3_h4_h5_h6_elements.html
                                                                                25
                                                                                       The <a href="h1, h2, h3, h4, h5 and h6 elements are used to contain</p>
                                                                                       important content in the content structure. For example the h1 element
12
13 STEP 3: Complete open "a" Element Tag and href Attribute
                                                                                       is used for the key content such as a page heading. Then the h2 would
14
           IN basic_html_content_elements.html TYPE AFTER
                                                                                       contain the second level headings and so forth up to the h6 element.
           h1_h2_h3_h4_h5_h6_elements.html AT LINE 25
                                                                                       The heading of this page uses the h1 element.
15
                                                                                26
                                                                                       The p element is for paragraphs. You will use this element often.
16 ">
                                                                                       All the content in this document besides the page header uses the p
17
                                                                                       element.
18 STEP 4: Add close "a" Element Tag
                                                                                       The br element is for line breaks. It is very handy and easy to use.
                                                                                27
           IN basic_html_content_elements.html TYPE AFTER h5 and h6 elements
19
           AT LINE 25
                                                                                28 </body>
                                                                                29
                                                                                   </html>
20
21 </a>
                                                                                30
22
                                                                                31
23 STEP 5: Add a p element
                                                                                32
24
           IN h1_h2_h3_h4_h5_h6_elements.html
                                                                                33
25
           BEFORE <h1> ...
                                                 LINE
                                                                                34
                                                                                               basic html content elements.html
                            snippets.txt
26
                                                                                35
27
       36
                                                                                37
28
29 STEP 6: Add the hyperlink back to basic_html_content_elements.html.
                                                                                38
30
          IN h1_h2_h3_h4_h5_h6_elements.html PASTE BEFORE  AT LINE 22
                                                                                39
31
                                                                                40
32 <a href="basic_html_content_elements.html">Back</a>
                                                                                41
33
                                                                                42
34 STEP 7: Make the p element text a hyperlink
                                                                                43
35
           IN basic_html_content_elements.html REPLACE p element ON LINE 26
                                                                                44
           WITH
                                                                                45
                                                                                46
```

We will make the text that starts with h1 and ends with the word elements the link text. Follow step 1. Add before the link text the open angle bracket, the letter a, then a space, the href attribute and a double quote.

```
21 <body>
 8 STEP 2: Add the URL to linked page's file name.
                                                                                22
                                                                                        <br>
          IN basic_html_content_elements.html PASTE AFTER <a href=" AT LINE 25
                                                                                        <h1>Basic HTML Content Elements in a Nutshell</h1>
                                                                                23
10
                                                                                       When you start out from scratch with HTML you often get overwhelmed
11 h1 h2 h3 h4 h5 h6 elements.html
                                                                                       by the large number of HTML elements. So here are basic HTML elements
12
                                                                                       you can use for content to get started. They all go into the body
13 STEP 3: Complete open "a" Element Tag and href Attribute
                                                                                       element of your HTML document. Also these are elements that have
           IN basic_html_content_elements.html TYPE AFTER
                                                                                       existed since the creation of HTML. They have withstood the test of
14
           h1_h2_h3_h4_h5_h6_elements.html AT LINE 25
                                                                                       time to remain relevant and useful.
15
                                                                                25
                                                                                        The <a href="h1_h2_h3_h4_h5_h6_elements.htmlh1, h2, h3, h4, h5 and
16 ">
                                                                                       h6 elements are used to contain important content in the content
                                                                                       structure. For example the h1 element is used for the key content such
17
18 STEP 4: Add close "a" Element Tag
                                                                                       as a page heading. Then the h2 would contain the second level headings
           IN basic_html_content_elements.html TYPE AFTER h5 and h6 elements
                                                                                       and so forth up to the h6 element. The heading of this page uses the h1
19
           AT LINE 25
                                                                                       element.
                                                                                        The p element is for paragraphs. You will use this element often.
20
21 </a>
                                                                                       All the content in this document besides the page header uses the p
22
                                                                                       element.
23 STEP 5: Add a p element
                                                                                        The br element is for line breaks. It is very handy and easy to use.
                                                                                27
24
           IN h1_h2_h3_h4_h5_h6_elements.html
25
           BEFORE <h1> ...</h1> ON LINE 22 AS NEW LINE
                                                                                28 </body>
26
                                                                                29
                                                                                   </html>
27
                                                                                30
       28
                                                                                31
                                                                                32
29 STEP 6: Add the hyperlink back to basic_html_content_elements.html.
30
          IN h1_h2_h3_h4_h
                                                 E BEFORE  AT LINE 22
                                                                                33
                                                                                                basic html content elements.html
31
                                                                                34
32 <a href="basic_html_content_elements.html">Back</a>
                                                                                35
33
                                                                                36
34 STEP 7: Make the p element text a hyperlink
                                                                                37
35
           IN basic_html_content_elements.html REPLACE p element ON LINE 26
                                                                                38
           WITH
                                                                                39
36
                                                                                40
37
   <a href="p_element.html">p element</a>
                                                                                41
                                                                                42
38
39 STEP 8: Add hyperlink back to
                                                                                43
40
           IN p_elements.html
                                                                                44
           BEFORE <h1> ...</h1> ON LINE 22 AS NEW LINE
                                                                                45
```

Next copy and paste after the double quote the file name in step 2.

```
12
                                                                                21 <body>
13 STEP 3: Complete open "a" Element Tag and href Attribute
                                                                                22
                                                                                       <br>
           IN basic_html_content_elements.html TYPE AFTER
                                                                                23
                                                                                       <h1>Basic HTML Content Elements in a Nutshell</h1>
           h1_h2_h3_h4_h5_h6_elements.html AT LINE 25
                                                                                       When you start out from scratch with HTML you often get overwhelmed
                                                                                       by the large number of HTML elements. So here are basic HTML elements
15
16 ">
                                                                                       you can use for content to get started. They all go into the body
                                                                                       element of your HTML document. Also these are elements that have
17
18 STEP 4: Add close "a" Element Tag
                                                                                       existed since the creation of HTML. They have withstood the test of
19
           IN basic_html_content_elements.html TYPE AFTER h5 and h6 element
                                                                                       time to remain relevant and useful.
           AT LINE 25
                                                                                25
                                                                                       The <a href="h1_h2_h3_h4_h5_h6_elements.html">h1, h2, h3, h4, h5 and
                                                                                       h6 elements are used to contain important content in the content
20
21 </a>
                                                                                       structure. For example the h1 element is used for the key content such
22
                                                                                       as a page heading. Then the h2 would contain the second level headings
23 STEP 5: Add a p element
                                                                                       and so forth up to the h6 element. The heading of this page uses the h1
24
           IN h1_h2_h3_h4_h5_h6_elements.html
                                                                                       element.
           BEFORE <h1> ...</h1> ON LINE 22 AS NEW LINE
                                                                                       The p element is for paragraphs. You will use this element often.
25
26
                                                                                       All the content in this document besides the page header uses the p
27
       element.
28
                                                                                27
                                                                                       The br element is for line breaks. It is very handy and easy to use.
29 STEP 6: Add the hyperlink back to basic_html_content_elements.html.
30
          IN h1_h2_h3_h4_h5_h6_elements.html PASTE BEFORE  AT LINE 22
                                                                                28 </body>
31
                                                                                   </html>
                                                                                29
   <a href="basic_html_content_elements.html">Back</a>
                                                                                30
32
                                                                                31
33
                                                                                32
34 STEP 7: Make the p element text a hyperlink
35
           IN basic_html_d
                                                PLACE p element ON LINE 26
                                                                                33
                                                                                               basic html content elements.html
                            snippets.txt
           WITH
                                                                                34
36
                                                                                35
   <a href="p_element.html">p element</a>
37
                                                                                36
38
                                                                                37
39 STEP 8: Add hyperlink back to
                                                                                38
           IN p_elements.html
                                                                                39
40
41
           BEFORE <h1> ...</h1> ON LINE 22 AS NEW LINE
                                                                                40
42
                                                                                41
43
       <a href="basic_html_content_elements.html">Back</a>
                                                                                42
44
                                                                                43
45 STEP 9: Make the br element text a hyperlink
                                                                                44
           IN basic_html_content_elements.html REPLACE br element ON LINE 27
```

Then finish up the open "a" tag using step 3. A double quote and the close angle bracket after the file name.

```
17
                                                                                21 <body>
18 STEP 4: Add close "a" Element Tag
                                                                                22
                                                                                       <br>
           IN basic_html_content_elements.html TYPE AFTER h5 and h6 elements
                                                                                       <h1>Basic HTML Content Elements in a Nutshell</h1>
                                                                                23
                                                                                       When you start out from scratch with HTML you often get overwhelmed
           AT LINE 25
20
                                                                                       by the large number of HTML elements. So here are basic HTML elements
21 </a>
                                                                                       you can use for content to get started. They all go into the body
                                                                                       element of your HTML document. Also these are elements that have
22
                                                                                       existed since the creation of HTML. They have withstood the test of
23 STEP 5: Add a p element
           IN h1_h2_h3_h4_h5_h6_elements.html
                                                                                       time to remain relevant and useful.
24
                                                                                       The <a href="h1_h2_h3_h4_h5_h6_elements.html">h1, h2, h3, h4, h5 and
25
           BEFORE <h1> ...</h1> ON LINE 22 AS NEW LINE
                                                                                25
                                                                                       h6 elements</a> are used to contain important content in the content
26
27
                                                                                       structure. For example the h1 element is used for the key content such
       28
                                                                                       as a page heading. Then the h2 would contain the second level headings
29 STEP 6: Add the hyperlink back to basic_html_content_elements.html.
                                                                                       and so forth up to the h6 element. The heading of this page uses the h1
30
          IN h1 h2 h3 h4 h5 h6 elements.html PASTE BEFORE 
                                                                                       element.
                                                                                       The p element is for paragraphs. You will use this element often.
31
32
   <a href="basic_html_content_elements.html">Back</a>
                                                                                       All the content in this document besides the page header uses the p
33
                                                                                       element.
                                                                                27
                                                                                       The br element is for line breaks. It is very handy and easy to use.
34 STEP 7: Make the p element text a hyperlink
35
           IN basic_html_content_elements.html REPLACE p element ON LINE 26
           WITH
                                                                                28 </body>
                                                                                29
                                                                                   </html>
36
   <a href="p_element.html">p element</a>
                                                                                30
37
38
                                                                                31
   STEP 8: Add hyperlink back to
                                                                                32
39
40
           IN p_elements.h
                                                                                33
                                                                                               basic html content elements.html
                            snippets.txt
41
           BEFORE <h1> ...
                                                                                34
42
                                                                                35
43
       <a href="basic_html_content_elements.html">Back</a>
                                                                                36
                                                                                37
44
45 STEP 9: Make the br element text a hyperlink
                                                                                38
           IN basic_html_content_elements.html REPLACE br element ON LINE 27
                                                                                39
46
           WITH
                                                                                40
47
                                                                                41
   <a href="br_element.html">br element</a>
                                                                                42
48
49
                                                                                43
   STEP 10: Add hyperlink back to
                                                                                44
50
           IN br_element.html
                                                                                45
```

The scoot over to after the word elements and add the close tag shown in step 4. Then save your work and open in a web browser.

#### **Basic HTML Content Elements in a Nutshell**

When you start out from scratch with HTML you often get overwhelmed by the large number of HTML elements. So here are basic HTML elements you can use for content to get started. They all go into the body element of your HTML document. Also these are elements that have existed since the creation of HTML. They have withstood the test of time to remain relevant and useful.

The h1, h2, h3, h4, h5 and h6 elements are used to contain important content in the content structure. For example the h1 element is used for the key content such as a page heading. Then the h2 would contain the second level headings and so forth up to the h6 element. The heading of this page uses the h1 element.

The p element is for paragraphs. You will use this element often. All the content in this document besides the page header uses the p element.

The br element is for line breaks. It is very handy and easy to use.

Here you see the link text.

#### **Basic HTML Content Elements in a Nutshell**

When you start out from scratch with HTML you often get overwhelmed by the large number of HTML elements. So here are basic HTML elements you can use for content to get started. They all go into the body element of your HTML document. Also these are elements that have existed since the creation of HTML. They have withstood the test of time to remain relevant and useful.

The hading this page uses the hading. Then the hading sare used to contain important content in the content structure. For example the hadings are used to contain important content in the content structure. For example the hadings are used to contain the second level headings and so forth up to the hadings and so forth up to the hading this page uses the hading this page uses the hading the hading the hadings are used to contain important content in the content structure. For example the hadings are used to contain important content in the content structure. For example the hadings are used to contain important content in the content structure. For example the hadings are used to contain important content in the content structure. For example the hadings are used to contain important content in the content structure. For example the hadings are used to contain important content in the content structure. For example the hadings are used to contain the second level headings and so forth up to the hadings are used to contain the second level headings and so forth up to the hadings are used to contain the second level headings and so forth up to the hadings are used to contain the second level headings are used to contain the second level headings

The p the ment is for paragraphs. You will use this element often. All the content in this document besides the page header uses the p element

The breement is for line breaks. It is very handy and easy to use.

demo\_sites.lonhosford.com/practice/h1\_h2\_h3\_h4\_h5\_h6\_elements.html

Hover the mouse over the link and watch the status panel at the bottom of your web browser. You may see the URL including the domain name.

#### **Basic HTML Content Elements in a Nutshell**

When you start out from scratch with HTML you often get overwhelmed by the large number of HTML elements. So here are basic HTML elements you can use for content to get started. They all go into the body element of your HTML document. Also these are elements that have existed since the creation of HTML. They have withstood the test of time to remain relevant and useful.

The h1, h2, h3, h4, h5 and h6 elements are used to contain important content in the content structure. For example the h1 element is used for the key content such as a page heading. Then the h2 would contain the second level headings and so forth up to the h6 element. The heading of this page uses the h1 element.

The p element is for paragraphs. You will this element often. All the content in this document besides the page header uses the p element.

The br element is for line breaks. It is very hardy and easy to use.

demo\_sites.lonhosford.com/practice/h1\_h2\_h3\_h4\_h5\_h6\_elements.html

If you are loading from your local hard drive, you may see the file protocol and the path to the file.

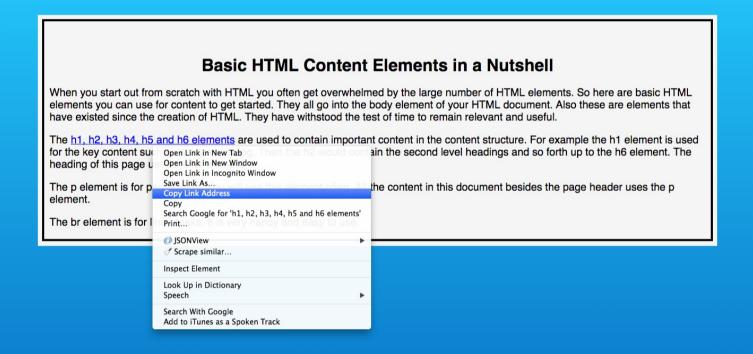

The right mouse short cut menu may allow you to copy the link. Then if you paste that into a text file you will see the URL the web browser is interpreting.

#### **Basic HTML Content Elements in a Nutshell**

When you start out from scratch with HTML you often get overwhelmed by the large number of HTML elements. So here are basic HTML elements you can use for content to get started. They all go into the body element of your HTML document. Also these are elements that have existed since the creation of HTML. They have withstood the test of time to remain relevant and useful.

The h1, h2, h3, h4, h5 and h6 elements are used to contain important content in the content structure. For example the h1 element is used for the key content such as a page heading. Then the h2 would contain the second level headings and so forth up to the h6 element. The heading of this page uses the h1 element.

The p element is for paragraphs. You will use this element often. All the content in this document besides the page header uses the p element.

The br element is for line breaks. It is very handy and easy to use.

http://demo\_sites.lonhosford.com/practice/h1\_h2\_h3\_h4\_h5\_h6\_elements.html

For the page running on a web server you will see the URL with the http protocol.

#### **Basic HTML Content Elements in a Nutshell**

When you start out from scratch with HTML you often get overwhelmed by the large number of HTML elements. So here are basic HTML elements you can use for content to get started. They all go into the body element of your HTML document. Also these are elements that have existed since the creation of HTML. They have withstood the test of time to remain relevant and useful.

The h1, h2, h3, h4, h5 and h6 elements are used to contain important content in the content structure. For example the h1 element is used for the key content such as a page heading. Then the h2 would contain the second level headings and so forth up to the h6 element. The heading of this page uses the h1 element.

The p element is for paragraphs. You will use this element often. All the content in this document besides the page header uses the p element.

The br element is for line breaks. It is very handy and easy to use.

http://demo\_sites.lonhosford.com/practice/h1\_h2\_h3\_h4\_h5\_h6\_elements.html

file:///Users/.../practice/h1\_h2\_h3\_h4\_h5\_h6\_elements.html

For running off your local file system, you see the file protocol and the path to the file. In both cases the web browser is adding all the details to your file name.

### What are the HTML h1 through h6 Elements in a Nutshell?

The HTML elements h1, h2, h3, h4, h5 and h6 are used for headings. The h1 element defines the highest level of importance and the h6 element the lowest level. They outline the content in lieu of newer HTML5 elements such as header, section, aside and footer. For clarity it is a best practice to use them in the order of h1 to h6 and not skip one of the levels. The h1 to h6 elements are a part of HTML when it was created. The main title of this document uses the h1 element. Here are examples of the others:

#### This is content in and h2 element.

This is content in and h3 element.

This is content in and h4 element.

This is content in and h5 element

This is content in and h6 element.

Web browsers implement default styling with these elements. All are usually rendered in a bold font weight. The h1 element is rendered as the largest default font size and the h6 element as the smallest. The styling can be changed using CSS.

The h1 to h6 elements are a block element like the p element used for this document. This means they always begin on a new line in the document. This also means content that follows starts on a new line. This block display behavior can be overridden using CSS.

These elements should not contain other block elements such as h1, h2, h3, h4, h5 and h6 elements or the p element.

If you click the link, then the web page on the h1 to h6 elements opens. At this point you have not given the user any further navigation. But the user can use the web browser back button.

### **Basic HTML Content Elements in a Nutshell**

When you start out from scratch with HTML you often get overwhelmed by the large number of HTML elements. So here are basic HTML elements you can use for content to get started. They all go into the body element of your HTML document. Also these are elements that have existed since the creation of HTML. They have withstood the test of time to remain relevant and useful.

The h1, h2, h3, h4, h5 and h6 elements are used to contain important content in the content structure. For example the h1 element is used for the key content such as a page heading. Then the h2 would contain the second level headings and so forth up to the h6 element. The heading of this page uses the h1 element.

The p element is for paragraphs. You will use this element often. All the content in this document besides the page header uses the p element.

The br element is for line breaks. It is very handy and easy to use.

When you do go back, you see that the link now shows the default color styling for a visited URL.

# Steps 5-6 - Link Back to basic\_html\_content\_elements.html

```
22
                                                                                21 <body>
23 STEP 5: Add a p element
                                                                                22
                                                                                        <h1>What are the HTML h1 through h6 Elements in a Nutshell?</h1>
           IN h1_h2_h3_h4_h5_h6_elements.html
                                                                                23
                                                                                        The HTML elements h1, h2, h3, h4, h5 and h6 are used for headings.
           BEFORE <h1> ...</h1> ON LINE 22 AS NEW LINE
                                                                                       The h1 element defines the highest level of importance and the h6
25
26
                                                                                       element the lowest level. They outline the content in lieu of newer
27
       HTML5 elements such as header, section, aside and footer. For clarity
                                                                                       it is a best practice to use them in the order of h1 to h6 and not skip
28
                                                                                       one of the levels. The h1 to h6 elements are a part of HTML when it
29 STEP 6: Add the hyperlink back to basic_html_content_elements.html.
          IN h1_h2_h3_h4_h5_h6_elements.html PASTE BEFORE  AT LINE 22
                                                                                       was created. The main title of this document uses the h1 element. Here
30
31
                                                                                       are examples of the others:
                                                                                       <h2>This is content in and h2 element.</h2>
   <a href="basic_html_content_elements.html">Back</a>
32
                                                                                24
33
                                                                                25
                                                                                       <h3>This is content in and h3 element.</h3>
34
   STEP 7: Make the p element text a hyperlink
                                                                                26
                                                                                        <h4>This is content in and h4 element.</h4>
35
           IN basic_html_content_elements.html REPLACE p element ON LINE 26
                                                                                27
                                                                                        <h5>This is content in and h5 element.</h5>
           WITH
                                                                                28
                                                                                        <h6>This is content in and h6 element.</h6>
                                                                                29
                                                                                        Web browsers implement default styling with these elements. All are
36
37
   <a href="p_element.html">p element</a>
                                                                                       usually rendered in a bold font weight. The h1 element is rendered as
38
                                                                                       the largest default font size and the h6 element as the smallest. The
   STEP 8: Add hyperlink back to
                                                                                       styling can be changed using CSS.
39
40
           IN p_elements.html
                                                                                        The h1 to h6 elements are a block element like the p element used
           BEFORE <h1> ...</h1> ON LINE 22 AS NEW LINE
                                                                                       for this document. This means they always begin on a new line in the
41
42
                                                                                       document. This also means content that follows starts on a new line.
43
       <a href="basic_html_content_elements.html">Back</a>
                                                                                       This block display behavior can be overridden using CSS.
44
                                                                                        These elements should not contain other block elements such as h1,
45 STEP 9: Make the br element text a hyperlink
                                                                                       h2, h3, h4, h5 and h6 elements or the p element.
46
           IN basic_html_q
                                                 PLACE br element ON LINE 27
                                                                                32 </body>
                                                                                               h l h 2 h 3 h 4 h 5 h 6 elements.html
                            snippets.txt
           WITH
                                                                                33
                                                                                   </html>
47
                                                                                34
   <a href="br_element.html">br element</a>
                                                                                35
48
49
                                                                                36
50
   STEP 10: Add hyperlink back to
                                                                                37
51
           IN br_element.html
                                                                                38
52
           BEFORE <h1> ...</h1> ON LINE 22 AS NEW LINE
                                                                                39
53
                                                                                40
       <a href="basic_html_content_elements.html">Back</a>
                                                                                41
54
55
                                                                                42
                                                                                43
56
57
                                                                                44
```

Instead of letting the user hit the web browser back button, we will provide our own link back.

# Steps 5-6 - Link Back to basic\_html\_content\_elements.html

```
22
                                                                                21 <body>
23 STEP 5: Add a p element
                                                                                22
           IN h1_h2_h3_h4_h5_h6_elements.html
                                                                                        <h1>What are the HTML h1 through h6 Elements in a Nutshell?</h1>
                                                                                23
           BEFORE <h1> ...</h1> ON LINE 22 AS NEW LINE
                                                                                       The HTML elements h1, h2, h3, h4, h5 and h6 are used for headings.
25
26
                                                                                       The h1 element defines the highest level of importance and the h6
27
       element the lowest level. They outline the content in lieu of newer
                                                                                       HTML5 elements such as header, section, aside and footer. For clarity
28
                                                                                       it is a best practice to use them in the order of h1 to h6 and not skip
29 STEP 6: Add the hyperlink back to basic_html_content_elements.html.
          IN h1_h2_h3_h4_h5_h6_elements.html PASTE BEFORE  AT LINE 22
                                                                                       one of the levels. The h1 to h6 elements are a part of HTML when it
30
31
                                                                                       was created. The main title of this document uses the h1 element. Here
                                                                                       are examples of the others:
   <a href="basic_html_content_elements.html">Back</a>
32
33
                                                                                       <h2>This is content in and h2 element.</h2>
                                                                                25
34 STEP 7: Make the p element text a hyperlink
                                                                                26
                                                                                       <h3>This is content in and h3 element.</h3>
35
           IN basic_html_content_elements.html REPLACE p element ON LINE 26
                                                                                27
                                                                                       <h4>This is content in and h4 element.</h4>
           WITH
                                                                                28
                                                                                       <h5>This is content in and h5 element.</h5>
                                                                                29
                                                                                       <h6>This is content in and h6 element.</h6>
36
37
   <a href="p_element.html">p element</a>
                                                                                30
                                                                                       Web browsers implement default styling with these elements. All are
38
                                                                                       usually rendered in a bold font weight. The h1 element is rendered as
   STEP 8: Add hyperlink back to
                                                                                       the largest default font size and the h6 element as the smallest. The
39
40
           IN p_elements.html
                                                                                       styling can be changed using CSS.
           BEFORE <h1> ...</h1> ON LINE 22 AS NEW LINE
                                                                                       The h1 to h6 elements are a block element like the p element used
41
                                                                                31
42
                                                                                       for this document. This means they always begin on a new line in the
43
       <a href="basic_html_content_elements.html">Back</a>
                                                                                       document. This also means content that follows starts on a new line.
                                                                                       This block display behavior can be overridden using CSS.
44
45 STEP 9: Make the br element text a hyperlink
                                                                                32
                                                                                       These elements should not contain other block elements such as h1,
46
           IN basic_html_q
                                                 PLACE br element ON LINE 27
                                                                                       h2, h
                                                                                               h l h2 h3 h4 h5 h6 elements.html
                            snippets.txt
           WITH
                                                                                33 </body>
47
                                                                                34 </html>
   <a href="br_element.html">br element</a>
                                                                                35
48
49
                                                                                36
50
   STEP 10: Add hyperlink back to
                                                                                37
51
           IN br_element.html
                                                                                38
52
           BEFORE <h1> ...</h1> ON LINE 22 AS NEW LINE
                                                                                39
53
                                                                                40
       <a href="basic_html_content_elements.html">Back</a>
                                                                                41
54
55
                                                                                42
                                                                                43
56
57
```

In the h1 to h6 html file, type the p element on a new line after the open body tag as shown in step 5.

# Steps 5-6 - Link Back to basic\_html\_content\_elements.html

```
28
                                                                                21 <body>
29 STEP 6: Add the hyperlink back to basic_html_content_elements.
                                                                                22
                                                                                        <a href="basic_html_content_elements.html">Back</a>
          IN h1_h2_h3_h4_h5_h6_elements.html PASTE BEFORE  AT LINE 22
                                                                                       <h1>What are the HTML h1 through h6 Elements in a Nutshell?</h1>
                                                                                23
31
                                                                                       The HTML elements h1, h2, h3, h4, h5 and h6 are used for headings.
32
   <a href="basic html content elements.html">Back</a>
                                                                                       The h1 element defines the highest level of importance and the h6
33
                                                                                       element the lowest level. They outline the content in lieu of newer
                                                                                       HTML5 elements such as header, section, aside and footer. For clarity
34 STEP 7: Make the p element text a hyperlink
           IN basic_html_content_elements.html REPLACE p element ON LINE 26
                                                                                       it is a best practice to use them in the order of h1 to h6 and not skip
35
                                                                                       one of the levels. The h1 to h6 elements are a part of HTML when it
36
                                                                                       was created. The main title of this document uses the h1 element. Here
   <a href="p_element.html">p element</a>
                                                                                       are examples of the others:
37
38
                                                                                       <h2>This is content in and h2 element.</h2>
                                                                                25
   STEP 8: Add hyperlink back to
                                                                                26
                                                                                       <h3>This is content in and h3 element.</h3>
39
           IN p_elements.html
                                                                                27
                                                                                       <h4>This is content in and h4 element.</h4>
40
41
           BEFORE <h1> ...</h1> ON LINE 22 AS NEW LINE
                                                                                28
                                                                                       <h5>This is content in and h5 element.</h5>
                                                                                29
                                                                                       <h6>This is content in and h6 element.</h6>
42
43
       <a href="basic_html_content_elements.html">Back</a>
                                                                                30
                                                                                       Web browsers implement default styling with these elements. All are
                                                                                       usually rendered in a bold font weight. The h1 element is rendered as
44
45 STEP 9: Make the br element text a hyperlink
                                                                                       the largest default font size and the h6 element as the smallest. The
46
           IN basic_html_content_elements.html REPLACE br element ON LINE 27
                                                                                       styling can be changed using CSS.
           WITH
                                                                                31
                                                                                       The h1 to h6 elements are a block element like the p element used
                                                                                       for this document. This means they always begin on a new line in the
47
   <a href="br_element.html">br element</a>
                                                                                       document. This also means content that follows starts on a new line.
48
49
                                                                                       This block display behavior can be overridden using CSS.
  STEP 10: Add hyperlink back to
50
                                                                                32
                                                                                       These elements should not contain other block elements such as h1,
51
           IN br_element.h
                                                                                               h l h2 h3 h4 h5 h6 elements.html
                            snippets.txt
           BEFORE <h1> ...
                                                                                33 </body>
52
53
                                                                                34 </html>
       <a href="basic_html_content_elements.html">Back</a>
                                                                                35
54
                                                                                36
55
56
                                                                                37
57
                                                                                38
58
                                                                                39
59
                                                                                40
                                                                                41
60
61
                                                                                42
62
                                                                                43
```

Then paste inside that p element, the HTML link code in step 6. Save your file and retest in the web browser.

### **Basic HTML Content Elements in a Nutshell**

When you start out from scratch with HTML you often get overwhelmed by the large number of HTML elements. So here are basic HTML elements you can use for content to get started. They all go into the body element of your HTML document. Also these are elements that have existed since the creation of HTML. They have withstood the test of time to remain relevant and useful.

The h1, h2, h3, h4, h5 and h6 elements are used to contain important content in the content structure. For example the h1 element is used for the key content such as a page heading. Then the h2 would contain the second level headings and so forth up to the h6 element. The heading of this page uses the h1 element.

The p element is for paragraphs. You will use this element often. All the content in this document besides the page header uses the p element.

The br element is for line breaks. It is very handy and easy to use.

Click through to the h1 to h6 elements web page.

Back

### What are the HTML h1 through h6 Elements in a Nutshell?

The HTML elements h1, h2, h3, h4, h5 and h6 are used for headings. The h1 element defines the highest level of importance and the h6 element the lowest level. They outline the content in lieu of newer HTML5 elements such as header, section, aside and footer. For clarity it is a best practice to use them in the order of h1 to h6 and not skip one of the levels. The h1 to h6 elements are a part of HTML when it was created. The main title of this document uses the h1 element. Here are examples of the others:

#### This is content in and h2 element.

This is content in and h3 element.

This is content in and h4 element.

This is content in and h5 element

This is content in and h6 element.

Web browsers implement default styling with these elements. All are usually rendered in a bold font weight. The h1 element is rendered as the largest default font size and the h6 element as the smallest. The styling can be changed using CSS.

The h1 to h6 elements are a block element like the p element used for this document. This means they always begin on a new line in the document. This also means content that follows starts on a new line. This block display behavior can be overridden using CSS.

These elements should not contain other block elements such as h1, h2, h3, h4, h5 and h6 elements or the p element.

Now you have the link back. Granted not stylish or compelling but at least thoughtful to guide the visitor to consume the content as you planned.

### **Basic HTML Content Elements in a Nutshell**

When you start out from scratch with HTML you often get overwhelmed by the large number of HTML elements. So here are basic HTML elements you can use for content to get started. They all go into the body element of your HTML document. Also these are elements that have existed since the creation of HTML. They have withstood the test of time to remain relevant and useful.

The h1, h2, h3, h4, h5 and h6 elements are used to contain important content in the content structure. For example the h1 element is used for the key content such as a page heading. Then the h2 would contain the second level headings and so forth up to the h6 element. The heading of this page uses the h1 element.

The p element is for paragraphs. You will use this element often. All the content in this document besides the page header uses the p element.

The br element is for line breaks. It is very handy and easy to use.

Click the back link in the web page and you are returned to the parent web page.

Back

### What are the HTML h1 through h6 Elements in a Nutshell?

The HTML elements h1, h2, h3, h4, h5 and h6 are used for headings. The h1 element defines the highest level of importance and the h6 element the lowest level. They outline the content in lieu of newer HTML5 elements such as header, section, aside and footer. For clarity it is a best practice to use them in the order of h1 to h6 and not skip one of the levels. The h1 to h6 elements are a part of HTML when it was created. The main title of this document uses the h1 element. Here are examples of the others:

#### This is content in and h2 element.

This is content in and h3 element.

This is content in and h4 element.

This is content in and h5 element

This is content in and h6 element

Web browsers implement default styling with these elements. All are usually rendered in a bold font weight. The h1 element is rendered as the largest default font size and the h6 element as the smallest. The styling can be changed using CSS.

The h1 to h6 elements are a block element like the p element used for this document. This means they always begin on a new line in the document. This also means content that follows starts on a new line. This block display behavior can be overridden using CSS.

These elements should not contain other block elements such as h1, h2, h3, h4, h5 and h6 elements or the p element.

Then click through again and you see the back link now shows the visited URL styling. Click again and you return to the parent page.

# Steps 7-8 - Links to and from p\_element.html

```
33
                                                                                   <body>
34 STEP 7: Make the p element text a hyperlink
                                                                                22
                                                                                       <br>
           IN basic_html_content_elements.html REPLACE p element ON LINE 26
                                                                                       <h1>Basic HTML Content Elements in a Nutshell</h1>
                                                                                23
                                                                                       When you start out from scratch with HTML you often get overwhelmed
           WITH
36
                                                                                       by the large number of HTML elements. So here are basic HTML elements
37
   <a href="p_element.html">p element</a>
                                                                                       you can use for content to get started. They all go into the body
38
                                                                                       element of your HTML document. Also these are elements that have
                                                                                       existed since the creation of HTML. They have withstood the test of
39 STEP 8: Add hyperlink back to
           IN p_elements.html
                                                                                       time to remain relevant and useful.
40
                                                                                       The <a href="h1_h2_h3_h4_h5_h6_elements.html">h1, h2, h3, h4, h5 and
41
           BEFORE <h1> ...</h1> ON LINE 22 AS NEW LINE
                                                                                25
                                                                                       h6 elements</a> are used to contain important content in the content
42
43
       <a href="basic_html_content_elements.html">Back</a>
                                                                                       structure. For example the h1 element is used for the key content such
44
                                                                                       as a page heading. Then the h2 would contain the second level headings
45 STEP 9: Make the br element text a hyperlink
                                                                                       and so forth up to the h6 element. The heading of this page uses the h1
46
           IN basic_html_content_elements.html REPLACE br element ON LINE
                                                                                       element.
                                                                                26
                                                                                       The <a href="p_element.html">p element</a> is for paragraphs. You
           WITH
47
                                                                                       will use this element often. All the content in this document besides
   <a href="br_element.html">br element</a>
                                                                                       the page header uses the p element.
48
49
                                                                                       The br element is for line breaks. It is very handy and easy to use.
                                                                                27
50 STEP 10: Add hyperlink back to
           IN br_element.html
51
                                                                                28 </body>
           BEFORE <h1> ...</h1> ON LINE 22 AS NEW LINE
                                                                                   </html>
52
                                                                                29
                                                                                30
53
54
       <a href="basic_html_content_elements.html">Back</a>
                                                                                31
55
                                                                                32
                                                                                33
56
                                                                                               basic html content elements.html
                            snippets.txt
                                                                                34
57
                                                                                35
58
                                                                                36
59
                                                                                37
60
61
                                                                                38
                                                                                39
62
63
                                                                                40
64
                                                                                41
65
                                                                                42
66
                                                                                43
                                                                                44
67
```

Now we will just complete this so all our files are linked. First in the basic html content elements file using step 7. Replace the words p element in the third paragraph with the HTML code.

# Steps 7-8 - Links to and from p\_element.html

```
21 <body>
38
                                                                                22
                                                                                       <a href="basic_html_content_elements.html">Back</a>
39 STEP 8: Add hyperlink back to
                                                                                       <h1>What is the HTML p Element in a Nutshell?</h1>
           IN p_elements.html
                                                                                23
           BEFORE <h1> ...</h1> ON LINE 22 AS NEW LINE
                                                                                24
                                                                                       The HTML p element creates a paragraph. Often web browsers render
41
42
                                                                                       the p element with top and bottom margins.
43
       <a href="basic_html_content_elements.html">Back</a>
                                                                                25
                                                                                       The p element is a block element like the h1 element used for this
                                                                                       document. This means they always begin on a new line in the document.
44
                                                                                       This also means content that follows starts on a new line. This block
45 STEP 9: Make the br element text a hyperlink
           IN basic_html_content_elements.html REPLACE br element ON LINE 27
                                                                                       display behavior can be overridden using CSS.
46
           WITH
                                                                                       Paragraphs should contain other block elements. This means p
                                                                                       elements cannot contain other p elements as well as the h1, h2, h3, h4,
47
   <a href="br_element.html">br element</a>
                                                                                       h5 and h6 elements or the newer HTML5 header, section, aside and footer
49
                                                                                       elements.
                                                                                       Yeb browsers implement default styling with these elements. All are
50
  STEP 10: Add hyperlink back to
                                                                                27
51
           IN br_element.html
                                                                                       usually rendered in a bold font weight. The h1 element is rendered as
           BEFORE <h1> ...</h1> ON LINE 22 AS NEW LINE
                                                                                       the largest default font size and the h6 element as the smallest. The
52
53
                                                                                       styling can be changed using CSS.
       <a href="basic_html_content_elements.html">Back</a>
                                                                                       Web browsers remove the white space (multiple spaces, tabs and line
54
                                                                                28
                                                                                       breaks) in your code. They get converted to a single space when
55
56
                                                                                       rendered in your web browsers. Should you want to break a line within a
                                                                                       paragraph you can use the br element.
57
                                                                                29 </body>
58
                                                                                   </html>
59
                                                                                30
                                                                                31
60
61
                                                                                32
                                                                                33
62
                                                                                                              p_element.html
                            snippets.txt
                                                                                34
63
                                                                                35
64
                                                                                36
65
                                                                                37
66
67
                                                                                38
                                                                                39
68
69
                                                                                40
70
                                                                                41
71
                                                                                42
72
                                                                                43
73
                                                                                44
                                                                                45
```

Then in the p element HTML file paste in the HTML code in step 8. That goes between the body tag and the h1 tag.

Save all your files and test in the web browser.

### **Basic HTML Content Elements in a Nutshell**

When you start out from scratch with HTML you often get overwhelmed by the large number of HTML elements. So here are basic HTML elements you can use for content to get started. They all go into the body element of your HTML document. Also these are elements that have existed since the creation of HTML. They have withstood the test of time to remain relevant and useful.

The h1, h2, h3, h4, h5 and h6 elements are used to contain important content in the content structure. For example the h1 element is used for the key content such as a page heading. Then the h2 would contain the second level headings and so forth up to the h6 element. The heading of this page uses the h1 element.

The <u>p element</u> is for paragraphs. You will use this element often. All the content in this document besides the page header uses the p element.

The br element is for line breaks. It is very handy and easy to use.

Now you see the new link in its unvisited state.

Back

### What is the HTML p Element in a Nutshell?

The HTML p element creates a paragraph. Often web browsers render the p element with top and bottom margins.

The p element is a block element like the h1 element used for this document. This means they always begin on a new line in the document. This also means content that follows starts on a new line. This block display behavior can be overridden using CSS.

Paragraphs should contain other block elements. This means p elements cannot contain other p elements as well as the h1, h2, h3, h4, h5 and h6 elements or the newer HTML5 header, section, aside and footer elements.

Web browsers implement default styling with these elements. All are usually rendered in a bold font weight. The h1 element is rendered as the largest default font size and the h6 element as the smallest. The styling can be changed using CSS.

Web browsers remove the white space (multiple spaces, tabs and line breaks) in your code. They get converted to a single space when rendered in your web browsers. Should you want to break a line within a paragraph you can use the br element.

Click through to the p elements page. Notice that the back link already shows as visited.

Back

### What is the HTML p Element in a Nutshell?

The HTML p element creates a paragraph. Often web browsers render the p element with top and bottom margins.

The p element is a block element like the h1 element used for this document. This means they always begin on a new line in the document. This also means content that follows starts on a new line. This block display behavior can be overridden using CSS.

Paragraphs should contain other block elements. This means p elements cannot contain other p elements as well as the h1, h2, h3, h4, h5 and h6 elements or the newer HTML5 header, section, aside and footer elements.

Web browsers implement default styling with these elements. All are usually rendered in a bold font weight. The h1 element is rendered as the largest default font size and the h6 element as the smallest. The styling can be changed using CSS.

Web browsers remove the white space (multiple spaces, tabs and line breaks) in your code. They get converted to a single space when rendered in your web browsers. Should you want to break a line within a paragraph you can use the br element.

Back

### What are the HTML h1 through h6 Elements in a Nutshell?

The HTML elements h1, h2, h3, h4, h5 and h6 are used for headings. The h1 element defines the highest level of impore lement the lowest level. They outline the content in lieu of newer HTML5 elements such as header, section, aside and is a best practice to use them in the order of h1 to h6 and not skip one of the levels. The h1 to h6 elements are a part of created. The main title of this document uses the h1 element. Here are examples of the others:

#### This is content in and h2 element.

This is content in and h3 element.

This is content in and h4 element.

This is content in and h5 element

This is content in and h6 element

Wah browsers implement default styling with these elements. All are usually rendered in a hold font weight. The ht. elem

This is because it is the same link on the page for the h1 to h6 elements. When the URL is in the web browser's history, it shows as visited no matter what page it appears upon or how many times it appears on a page.

# Steps 9-10 - Links to and from p\_element.html

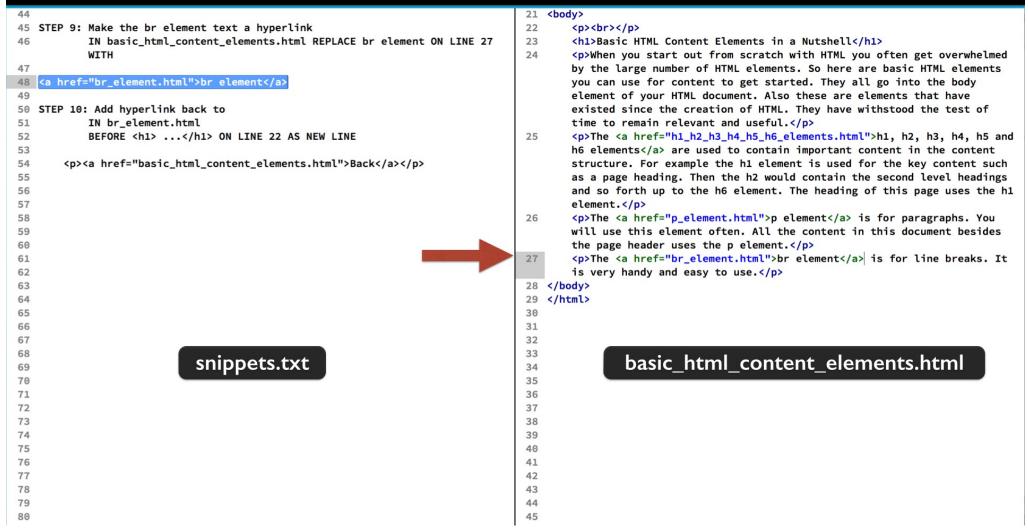

Well if you are up for it, the last link rounds our our micro web site. Back in the basic html content elements file, replace the last paragraph's br element text with the HTML code in step 9.

# Steps 9-10 - Links to and from p\_element.html

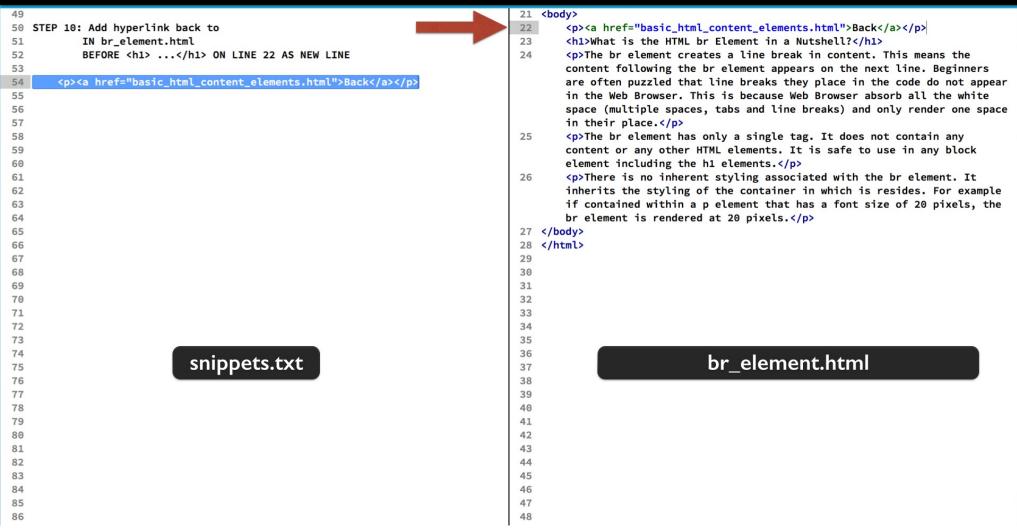

And in the br element HTML file, pop in the HTML code in step 10 under the open body tag. Save your work and refresh the basic html content elements file in the web browser.

### **Basic HTML Content Elements in a Nutshell**

When you start out from scratch with HTML you often get overwhelmed by the large number of HTML elements. So here are basic HTML elements you can use for content to get started. They all go into the body element of your HTML document. Also these are elements that have existed since the creation of HTML. They have withstood the test of time to remain relevant and useful.

The h1, h2, h3, h4, h5 and h6 elements are used to contain important content in the content structure. For example the h1 element is used for the key content such as a page heading. Then the h2 would contain the second level headings and so forth up to the h6 element. The heading of this page uses the h1 element.

The <u>p element</u> is for paragraphs. You will use this element often. All the content in this document besides the page header uses the p element.

The <u>br element</u> is for line breaks. It is very handy and easy to use.

The new link appears as unvisited.

Back

### What is the HTML br Element in a Nutshell?

The br element creates a line break in content. This means the content following the br element appears on the next line. Beginners are often puzzled that line breaks they place in the code do not appear in the Web Browser. This is because Web Browser absorb all the white space (multiple spaces, tabs and line breaks) and only render one space in their place.

The br element has only a single tag. It does not contain any content or any other HTML elements. It is safe to use in any block element including the h1 elements.

There is no inherent styling associated with the br element. It inherits the styling of the container in which is resides. For example if contained within a p element that has a font size of 20 pixels, the br element is rendered at 20 pixels.

Click through and you now see the link back. It is shown as visited.

### **Basic HTML Content Elements in a Nutshell**

When you start out from scratch with HTML you often get overwhelmed by the large number of HTML elements. So here are basic HTML elements you can use for content to get started. They all go into the body element of your HTML document. Also these are elements that have existed since the creation of HTML. They have withstood the test of time to remain relevant and useful.

The h1, h2, h3, h4, h5 and h6 elements are used to contain important content in the content structure. For example the h1 element is used for the key content such as a page heading. Then the h2 would contain the second level headings and so forth up to the h6 element. The heading of this page uses the h1 element.

The <u>p element</u> is for paragraphs. You will use this element often. All the content in this document besides the page header uses the p element.

The <u>br element</u> is for line breaks. It is very handy and easy to use.

Going back, now you see all the links are shown as visited.

### Basic HTML Content Elements in a Nutshell

When you start out from scratch with HTML you often get overwhelmed by the large number of LITANI elements you can use for content to get started. They all go into the body element of your HTM have existed since the creation of HTML. They have withstood the test of time to

The h1, h2, h3, h4, h5 and h6 elements are use contain important content in the content s for the key content such as a page heading. Then the h2 would contain the second level head heading of this page uses the h1 element.

The p element is for paragraphs. You will use this element often. All the content in this document element.

The br element is for line break every handy and easy to use.

Back

### What are the HTML h1 through h6 EI

The HTML elements h1, h2, h3, h4, h5 and h6 are used for headings. The h1 elem element the lowest level. They outline the content in lieu of newer HTML5 element: is a best practice to use them in the order of h1 to h6 and not skip one of the levels created. The main title of this document uses the h1 element. Here are examples c

This is content in and h2 element.

This is content in and h3 element

Back

### What is the HTML br Elen

The br element creates a line break in content. This means the content follo often puzzled that line breaks they place in the code do not appear in the W space (multiple spaces, tabs and line breaks) and only render one space in

The br element has only a single tag. It does not contain any content or any including the h1 elements.

There is no inherent styling associated with the br element. It inherits the sty contained within a p element that has a font size of 20 pixels, the br elemen Back

### What is the HTML p Element in a Nutshell?

The HTML p element creates a paragraph. Often web browsers render the p element with top and bottom margins.

The p element is a block element like the h1 element used for this document. This means they always begin on a n This also means content that follows starts on a new line. This block display behavior can be overridden using CSS

Paragraphs should contain other block elements. This means p elements cannot contain other p elements as well a and h6 elements or the newer HTML5 header, section, aside and footer elements.

Web browsers implement default styling with these elements. All are usually rendered in a bold font weight. The h1 the largest default font size and the h6 element as the smallest. The styling can be changed using CSS.

Web browsers remove the white space (multiple spaces, tabs and line breaks) in your code. They get converted to rendered in your web browsers. Should you want to break a line within a paragraph you can use the br element.

You should now be able to navigate around your mini web site. You could even add more content to the basic html content elements page. Then create child pages to support it. This is also a good learning template to create your own example with your own content.

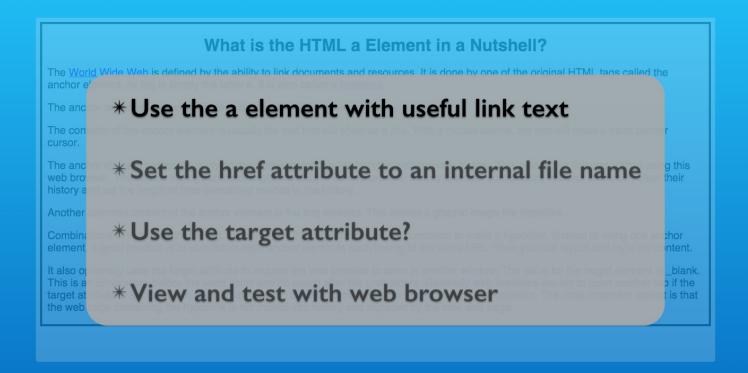

<a>Link Text</a>

That wraps up this exercise. Lets look at what we learned.

The anchor element is the basis for linking web pages that are in your website. The link text should be an incentive for visitors to explore content that interests them.

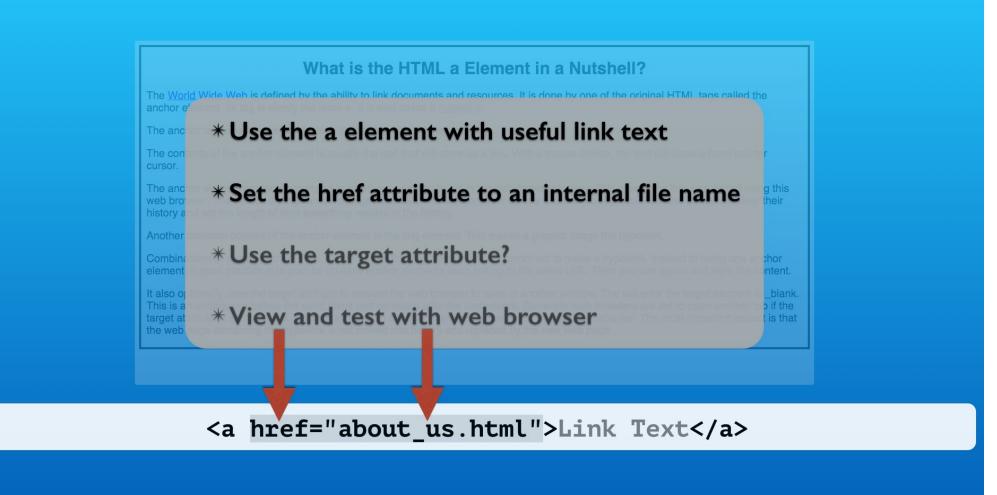

We only used the web page file names. If they are in folders, you need to include the path from the linking page to the link page. A good general practice is to keep all the files in the main folder of your website.

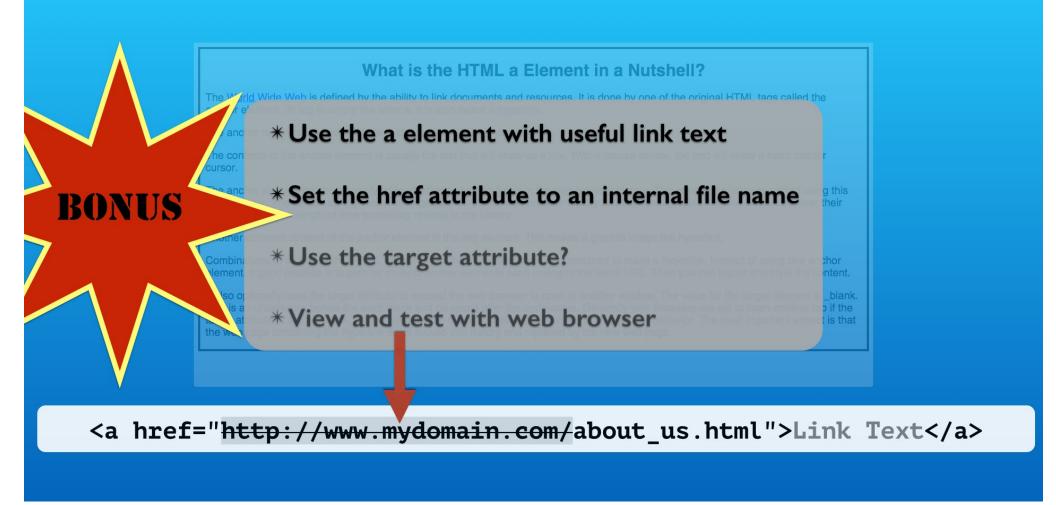

The http protocol and domain is added by the web browser so you do not need to include it. A side benefit of this is that you can host your web pages on any domain and they will work without editing.

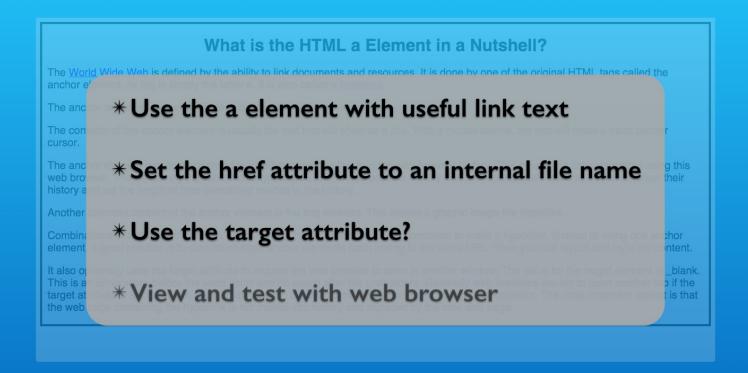

<a href="about\_us.html" target="\_blank">Link Text</a>

You have to carefully consider the benefit to your visitor for opening your web pages in additional tab windows. They clutter up the visitor's web browser and the visitor can loose track of the navigation in your web site.

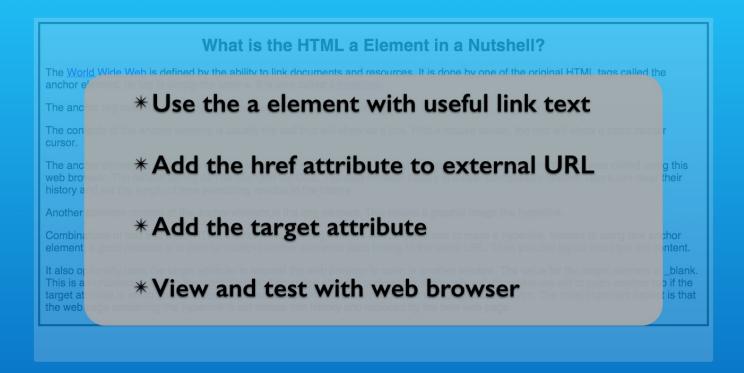

<a href="about\_us.html">Link Text</a>

The same default styling rules apply to visited and unvisited anchor element text. We will learn how to customize these styles in CSS.

### Basic HTML Content Elements in a Nutshell

When you start out from scratch with HTML you often get overwhelmed by the large number of LITANI elements you can use for content to get started. They all go into the body element of your HTM have existed since the creation of HTML. They have withstood the test of time to re-

The h1, h2, h3, h4, h5 and h6 elements are use contain important content in the content s for the key content such as a page heading. Then the h2 would contain the second level head heading of this page uses the h1 element.

The p element is for paragraphs. You will use this element often. All the content in this document element.

The br element is for line break every handy and easy to use.

Back

### What are the HTML h1 through h6 EI

The HTML elements h1, h2, h3, h4, h5 and h6 are used for headings. The h1 elem element the lowest level. They outline the content in lieu of newer HTML5 element: is a best practice to use them in the order of h1 to h6 and not skip one of the levels created. The main title of this document uses the h1 element. Here are examples c

This is content in and h2 element.

This is content in and h3 element

Back

### What is the HTML br Elen

The br element creates a line break in content. This means the content follo often puzzled that line breaks they place in the code do not appear in the W space (multiple spaces, tabs and line breaks) and only render one space in

The br element has only a single tag. It does not contain any content or any including the h1 elements.

There is no inherent styling associated with the br element. It inherits the sty contained within a p element that has a font size of 20 pixels, the br elemen Back

### What is the HTML p Element in a Nutshell?

The HTML p element creates a paragraph. Often web browsers render the p element with top and bottom margins.

The p element is a block element like the h1 element used for this document. This means they always begin on a n This also means content that follows starts on a new line. This block display behavior can be overridden using CSS

Paragraphs should contain other block elements. This means p elements cannot contain other p elements as well a and h6 elements or the newer HTML5 header, section, aside and footer elements.

Web browsers implement default styling with these elements. All are usually rendered in a bold font weight. The h1 the largest default font size and the h6 element as the smallest. The styling can be changed using CSS.

Web browsers remove the white space (multiple spaces, tabs and line breaks) in your code. They get converted to rendered in your web browsers. Should you want to break a line within a paragraph you can use the br element.

Our web page navigation plan was simply a parent child relationship. There are many navigation plans for websites we will see as the course progresses. They all can make use of the anchor element.

# HTML <a> Element: Link to Internal Pages

With Lon Hosford

Copyright 2014 Lon Hosford. All Rights Reserved. www.lonhosford.com
This is the voice transcript and screen captures from the video for this portion of the course.